## Com express

## User Manual

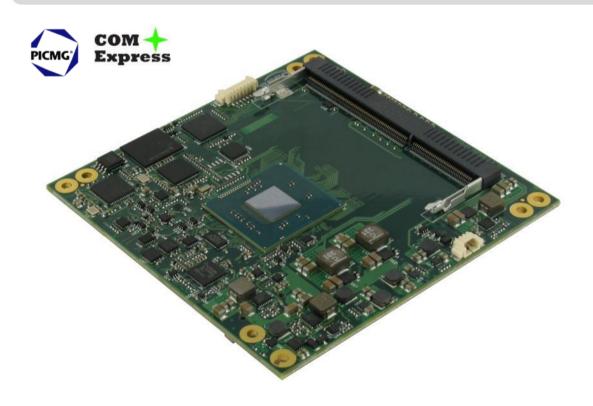

## COMe-A41 CT6

COM-Express<sup>™</sup> Type 6 Module with the Intel<sup>®</sup> Bay Trail family SOCs

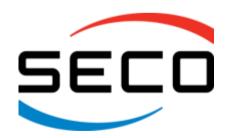

### **REVISION HISTORY**

| Revision | Date                          | Note          | Rif |
|----------|-------------------------------|---------------|-----|
| 1.0      | 28 <sup>th</sup> January 2016 | First Release | SB  |
|          |                               |               |     |

All rights reserved. All information contained in this manual is proprietary and confidential material of SECO S.r.l.

Unauthorised use, duplication, modification or disclosure of the information to a third-party by any means without prior consent of SECO S.r.l. is prohibited.

Every effort has been made to ensure the accuracy of this manual. However, SECO S.r.l. accepts no responsibility for any inaccuracies, errors or omissions herein. SECO S.r.l. reserves the right to change precise specifications without prior notice to supply the best product possible.

Some of the information found in the BIOS SETUP Chapter has been extracted from the following copyrighted Insyde Software Corp. documents:

• InsydeH2O<sup>™</sup> Setup Utility - User Reference Guide

The above mentioned documents are copyright © 2008 Insyde Software Corp. All rights reserved.

For further information on this module or other SECO products, but also to get the required assistance for any and possible issues, please contact us using the dedicated web form available at http://www.seco.com (registration required).

Our team is ready to assist you.

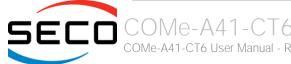

## INDEX

| Chapter 1. INTRODUCTION              | 5   |
|--------------------------------------|-----|
| 1.1 Warranty                         | 6   |
| 1.2 Information and assistance       | 7   |
| 1.3 RMA number request               | 7   |
| 1.4 Safety                           | 8   |
| 1.5 Electrostatic Discharges         | 8   |
| 1.6 RoHS compliance                  |     |
| 1.7 Terminology and definitions      |     |
| 1.8 Reference specifications         |     |
| Chapter 2. OVERVIEW                  | 13  |
| 2.1 Introduction                     | 14  |
| 2.2 Technical Specifications         | 15  |
| 2.3 Electrical Specifications        | 16  |
| 2.3.1 Power Rails meanings           |     |
| 2.3.2 Power Consumption              |     |
| 2.4 Mechanical Specifications        |     |
| 2.5 Block Diagram                    |     |
| Chapter 3. CONNECTORS                | 19  |
| 3.1 Introduction                     |     |
| 3.2 Connectors description           |     |
| 3.2.1 FAN Connector                  |     |
| 3.2.2 SO-DIMM DDR3 Slots             |     |
| 3.2.3 COM Express® Module connectors |     |
| Chapter 4. BIOS SETUP                |     |
| 4.1 InsydeH2O setup Utility          |     |
| 4.2 Main setup menu                  |     |
| 4.2.1 System Time / System Date      |     |
| 4.3 Advanced menu                    |     |
| 4.3.1 Boot configuration submenu     | 5 I |

|      | 4.3.2   | PCI Express configuration submenu        | . 51 |
|------|---------|------------------------------------------|------|
|      | 4.3.3   | USB configuration submenu                | . 52 |
|      | 4.3.4   | Audio configuration submenu              | . 54 |
|      | 4.3.5   | LPSS & SCC configuration submenu         |      |
|      | 4.3.6   | Miscellaneous Configuration submenu      | . 55 |
|      | 4.3.7   | Security configuration (TXE) submenu     |      |
|      | 4.3.8   | Video configuration submenu              |      |
|      | 4.3.9   | Chipset configuration submenu            |      |
|      | 4.3.10  | SATA configuration submenu               | . 58 |
|      | 4.3.11  | Console Redirection submenu.             | . 59 |
|      | 4.3.12  | ACPI Table/features submenu              | . 60 |
|      | 4.3.13  | SuperI/O configuration submenu           | . 61 |
|      | 4.3.14  | INT/IRQ configuration submenu            | . 61 |
| 4.4  | Seci    | urity menu                               | . 62 |
|      | 4.4.1   | USB Disk Signature Option submenu        | . 62 |
| 4.5  | Pow     | ver menu                                 |      |
|      | 4.5.1   | Advanced CPU control submenu             | . 64 |
|      | 4.5.2   | EC Watchdog Configuration submenu        | . 65 |
|      | 4.5.3   | Thermal Zone configuration submenu       | . 65 |
| 4.6  | Boot    | t menu                                   | . 66 |
|      | 4.6.1   | Fixed Legacy Boot Order Settings submenu | . 67 |
|      | 4.6.2   | Legacy submenu                           | . 68 |
| 4.7  | Exit    | menu                                     |      |
| Chap | oter 5. | Appendices                               | 70   |
| 5.1  |         | mal Design                               |      |
|      | 11101   |                                          |      |

## Chapter 1. INTRODUCTION

- Warranty
- Information and assistance
- RMA number request
- Safety
- Electrostatic Discharges
- RoHS compliance
- Terminology and definitions
- Reference specifications

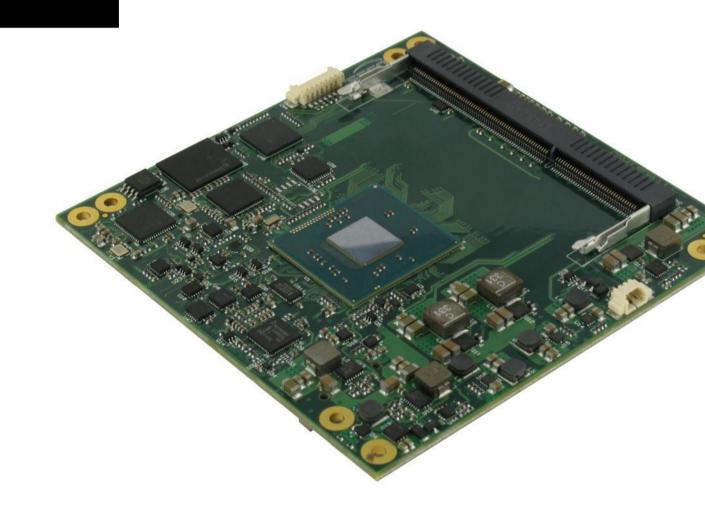

## 1.1 Warranty

This product is subject to the Italian Law Decree 24/2002, acting European Directive 1999/44/CE on matters of sale and warranties to consumers.

The warranty on this product lasts 1 year.

Under the warranty period, the Supplier guarantees the buyer assistance and service for repairing, replacing or credit of the item, at the Supplier's own discretion.

Shipping costs that apply to non-conforming items or items that need replacement are to be paid by the customer.

Items cannot be returned unless previously authorised by the supplier.

The authorisation is released after completing the specific form available on the web-site <a href="http://www.seco.com/en/prerma">http://www.seco.com/en/prerma</a> (RMA Online). The RMA Authorisation number must be put both on the packaging and on the documents shipped with the items, which must include all the accessories in their original packaging, with no signs of damage to, or tampering with, any returned item.

The error analysis form identifying the fault type must be completed by the customer and must accompany the returned item.

If any of the above mentioned requirements for RMA is not satisfied, the item will be shipped back and the customer will have to pay any and all shipping costs.

Following a technical analysis, the supplier will verify if all the requirements for which a warranty service applies are met. If the warranty cannot be applied, the Supplier will calculate the minimum cost of this initial analysis on the item and the repair costs. Costs for replaced components will be calculated separately.

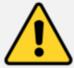

#### Warning!

All changes or modifications to the equipment not explicitly approved by SECO S.r.l. could impair the equipment's functionality and could void the warranty

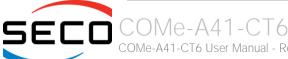

### 1.2 Information and assistance

#### What do I have to do if the product is faulty?

SECO S.r.l. offers the following services:

- SECO website: visit <a href="http://www.seco.com">http://www.seco.com</a> to receive the latest information on the product. In most cases it is possible to find useful information to solve the problem.
- SECO Sales Representative: the Sales Rep can help to determine the exact cause of the problem and search for the best solution.
- SECO Help-Desk: contact SECO Technical Assistance. A technician is at disposal to understand the exact origin of the problem and suggest the correct solution.

E-mail: technical.service@seco.com

Fax (+39) 0575 340434

- Repair centre: it is possible to send the faulty product to the SECO Repair Centre. In this case, follow this procedure:
  - o Returned items must be accompanied by a RMA Number. Items sent without the RMA number will be not accepted.
  - o Returned items must be shipped in an appropriate package. SECO is not responsible for damages caused by accidental drop, improper usage, or customer neglect.

#### Note: Please have the following information before asking for technical assistance:

- Name and serial number of the product;
- Description of Customer's peripheral connections;
- Description of Customer's software (operating system, version, application software, etc.);
- A complete description of the problem;
- The exact words of every kind of error message encountered.

## 1.3 RMA number request

To request a RMA number, please visit SECO's web-site. On the home page, please select "RMA Online" and follow the procedure described.

A RMA Number will be sent within 1 working day (only for on-line RMA requests).

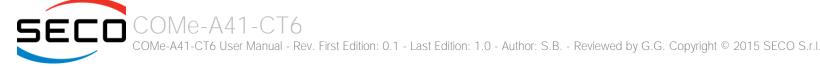

## 1.4 Safety

The COMe-A41-CT6 module uses only extremely-low voltages.

While handling the board, please use extreme caution to avoid any kind of risk or damages to electronic components.

Always switch the power off, and unplug the power supply unit, before handling the board and/or connecting cables or other boards.

Avoid using metallic components - like paper clips, screws and similar - near the board when connected to a power supply, to avoid short circuits due to unwanted contacts with other board components.

If the board has become wet, never connect it to any external power supply unit or battery.

Check carefully that all cables are correctly connected and that they are not damaged.

## 1.5 Electrostatic Discharges

The COMe-A41-CT6 module, like any other electronic product, is an electrostatic sensitive device: high voltages caused by static electricity could damage some or all the devices and/or components on-board.

Whenever handling a COMe-A41-CT6 module, ground yourself through an anti-static wrist strap. Placement of the board on an anti-static surface is also highly recommended.

## 1.6 RoHS compliance

The COMe-A41-CT6 module is designed using RoHS compliant components and is manufactured on a lead-free production line. It is therefore fully RoHS compliant.

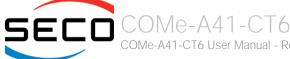

## 1.7 Terminology and definitions

ACPI Advanced Configuration and Power Interface, an open industrial standard for the board's devices configuration and power management

AHCI Advanced Host Controller Interface, a standard which defines the operation modes of SATA interface

API Application Program Interface, a set of commands and functions that can be used by programmers for writing software for specific Operating

Systems

BIOS Basic Input / Output System, the Firmware Interface that initializes the board before the OS starts loading

CRT Cathode Ray Tube. Initially used to indicate a type of monitor, this acronym has been used over time to indicate the analog video interface used

to drive them.

DDC Display Data Channel, a kind of I2C interface for digital communication between displays and graphics processing units (GPU)

DDR Double Data Rate, a typology of memory devices which transfer data both on the rising and on the falling edge of the clock

DDR3 DDR, 3rd generation

DP Display Port, a type of digital video display interface

DVI Digital Visual interface, a type of digital video display interface

eDP embedded Display Port, a type of digital video display interface specifically developed for the internal connections between boards and displays

EHCl Enhanced Host Controller interface, a high-speed controller for USB ports, able to support USB2.0 standard

GBE Gigabit Ethernet

Gbps Gigabits per second

GND Ground

GPI/O General purpose Input/Output

HD Audio High Definition Audio, most recent standard for hardware codecs developed by Intel® in 2004 for higher audio quality

HDMI High Definition Multimedia Interface, a digital audio and video interface

Inter-Integrated Circuit Bus, a simple serial bus consisting only of data and clock line, with multi-master capability

LPC Bus Low Pin Count Bus, a low speed interface based on a very restricted number of signals, deemed to management of legacy peripherals

LVDS Low Voltage Differential Signalling, a standard for transferring data at very high speed using inexpensive twisted pair copper cables, usually used

for video applications

Mbps Megabits per second

MMC/eMMC MultiMedia Card / embedded MMC, a type of memory card, having the same interface as the SD. The eMMC are the embedded version of the

MMC. They are devices that include both the memory controller and the flash memories on a single BGA chip.

N.A. Not Applicable

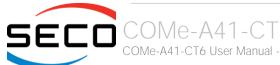

N.C. Not Connected

OpenGL Open Graphics Library, an Open Source API dedicated to 2D and 3D graphics

OS Operating System

PCI-e Peripheral Component Interface Express

PSU Power Supply Unit
PWM Pulse Width Modulation

PWR Power

PXE Preboot Execution Environment, a way to perform the boot from the network ignoring local data storage devices and/or the installed OS

SATA Serial Advance Technology Attachment, a differential half duplex serial interface for Hard Disks

SD Secure Digital, a memory card type

SDHC Secure Digital Host Controller

SDIO Secure Digital Input/Output, an evolution of the SD standard that allows the use of the same SD interface to drive different Input/Output devices,

like cameras, GPS, Tuners and so on

SM Bus System Management Bus, a subset of the I2C bus dedicated to communication with devices for system management, like smart batteries and

other power supply-related devices

SPI Serial Peripheral Interface, a 4-Wire synchronous full-duplex serial interface which is composed of a master and one or more slaves, individually

enabled through a Chip Select line

TBM To be measured

TMDS Transition-Minimized Differential Signaling, a method for transmitting high speed serial data, normally used on DVI and HDMI interfaces

TTL Transistor-transistor Logic

UEFI Unified Extensible Firmware Interface, a specification defining the interface between the OS and the board's firmware. It is meant to replace the

original BIOS interface

USB Universal Serial Bus V\_REF Voltage reference Pin

VGA Video Graphics Array, an analog computer display standard, commonly referred to also as CRT

xHCl eXtensible Host Controller Interface, Host controller for USB 3.0 ports, which can also manage USB 2.0 and USB1.1 ports

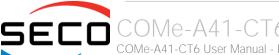

## 1.8 Reference specifications

Here below it is a list of applicable industry specifications and reference documents.

| Reference                        | Link                                                                                                    |
|----------------------------------|----------------------------------------------------------------------------------------------------|
| ACPI                             | http://www.acpi.info                                                                                                    |
| AHCI                             | http://www.intel.com/content/www/us/en/io/serial-ata/ahci.html                                                             |
| Com Express                      | http://www.picmg.org/v2internal/specifications2.cfm?thetype=One&thebusid=3                                                 |
| Com Express Carrier Design Guide | http://picmg.org//wp-content/uploads/PICMG_COMDG_2.0-RELEASED-2013-12-061.pdf                                              |
| DDC                              | http://www.vesa.org                                                                                                    |
| DP, eDP                          | http://www.vesa.org                                                                                                    |
| Gigabit Ethernet                 | http://standards.ieee.org/about/get/802/802.3.html                                                                         |
| HD Audio                         | http://www.intel.com/content/dam/www/public/us/en/documents/product-specifications/high-definition-audio-specification.pdf |
| HDMI                             | http://www.hdmi.org/index.aspx                                                                                             |
| I2C                              | http://www.nxp.com/documents/other/UM10204_v5.pdf                                                                          |
| LPC Bus                          | http://www.intel.com/design/chipsets/industry/lpc.htm                                                                      |
| LVDS                             | http://www.ti.com/ww/en/analog/interface/lvds.shtml http://www.ti.com/lit/ml/snla187.pdf                                   |
| MMC/eMMC                         | http://www.jedec.org/committees/jc-649                                                                                     |
| OpenGL                           | http://www.opengl.org                                                                                                    |
| PCI Express                      | http://www.pcisig.com/specifications/pciexpress                                                                            |
| SATA                             | https://www.sata-io.org                                                                                                    |
| SD Card Association              | https://www.sdcard.org/home                                                                                                |
| SDIO                             | https://www.sdcard.org/developers/overview/sdio                                                                            |
| SM Bus                           | http://www.smbus.org/specs                                                                                                 |
| TMDS                             | http://www.siliconimage.com/technologies/tmds                                                                              |
| UEFI                             | http://www.uefi.org                                                                                                    |

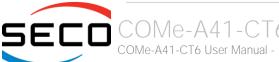

| USB 2.0                 | http://www.usb.org/developers/docs/usb_20_070113.zip                                                             |
|-------------------------|----------------------------------------------------------------------------------------------------|
| USB 3.0                 | http://www.usb.org/developers/docs/usb_30_spec_070113.zip                                                        |
| xHCl                    | http://www.intel.com/content/www/us/en/io/universal-serial-bus/extensible-host-controler-interface-usb-xhci.html |
| Intel® Bay trail family | http://ark.intel.com/products/codename/55844/Bay-Trail#@Embedded                                                 |

# Chapter 2. OVERVIEV

- Introduction
- Technical Specifications
- Electrical Specifications
- Mechanical Specifications
- Block Diagram

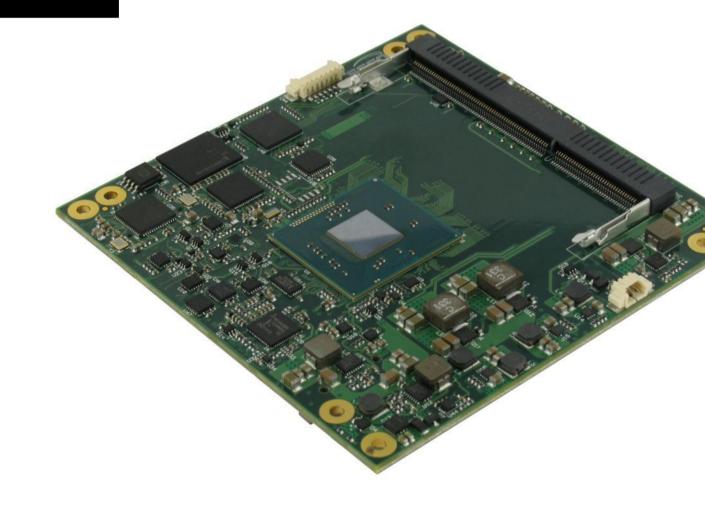

### 2.1 Introduction

The COMe-A41-CT6 is a COM Express® Type 6, basic Form Factor, based on the Intel® family of System-on-Chips (SOCs) formerly coded as Bay Trail, a series of Single/ Dual / Quad SOCs with 64-bit instruction set.

These SOCs embed all the features usually obtained by combination of CPU + platform Controller hubs, all in one single IC, which allows, therefore, the system minimisation and performance optimisation. A complete list of SOCs available is detailed in the next chapter.

All the supported SOCs offer a 64-bit Instruction set, and provide direct access to the memory, which is available on two SODIMM DDR3L memory modules. Frequencies up to 1333MHz are supported, with a maximum capacity up to 8GB. Please notice that total amount of memory available is OS dependant, and depends also on the SOC.

All SOCs integrate an Intel® HD Graphics 400 Series Controller, which offer high graphical performances, with support for Microsoft® DirectX11, OpenGL 3.0, OpenGL 1.2, OpenGLES 2.0 and HW acceleration for video decoding of H.264, MPEG2, MVG, VC-1, VP8 and MJPEG video standards (for H.264, MPEG2 and MVG also HW encoding is offered).

This embedded GPU is able to drive two independent displays and makes available two Digital Display Interfaces: one of them is carried out directly on connector CD, and can be used to drive external Display Port, HDMI or DVI displays; the second interface is carried to an internal switch, which is driven via BIOS. By moving this switch, it is possible to carry out he second Digital Display Interface directly to connector CD, like the previous one, or to the connector AB to manage external embedded Display Port displays. It is also possible to use it this Digital Display Interface to drive an eDP-to-LVDS bridge, which will make available the LVDS interface. Please be aware that selection between eDP or LVDS is a factory option, while it is always possible to switch the Digital Display interface between the connector CD and AB (where will be available as eDP or LVDS). An additional CRT interface represents another video output offered by the CPU.

The module is completed with HD Audio Interface, up to 4 x PCI Express ports (one of them can be optionally used, as a factory option, to manage a Gigabit Ethernet controller), 2 x external Serial ATA channels, one optional eMMC disk soldered on board, 7 USB 2.0 ports, 4 USB 3.0 ports, Real Time Clock, LPC and SM Bus. Please refer to following chapter for a complete list of all peripherals integrated and characteristics.

The product is COM Express® Rel.2.1 standard compliant, an open industry standard defined specifically for COMs (computer on modules). Its definition provides the ability to make a smooth transition from legacy parallel interfaces to the newest technologies based on serial buses available. Specifically, COMe-A41-CT6 is a COM Express® module, Compact Form factor, Type 6 (95mm x 95mm).

COM Express® module integrates all the core components and has to be mounted onto an application-specific carrier board; carrier board designers can utilise as little or as many of the I/O interfaces as deemed necessary. The carrier board can therefore provide all the interface connectors required to attach the system to the application specific peripherals. This versatility allows the designer to create a dense and optimised package, which results in a more reliable product while simplifying system integration. Most important, COM Express® modules are scalable, which means that once an application has been created there is the ability to diversify the product range through the use of different performance class or form factor size modules. Simply unplug one module and replace it with another, no redesign is necessary. The robust thermal and mechanical concept, combined with extended power-management capabilities, is perfectly suited for all applications.

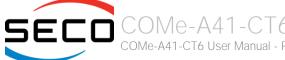

## 2.2 Technical Specifications

#### SOC

Intel® Atom™ E3845, Quad Core @1.91GHz, 2MB Cache, 10W TDP Intel® Atom™ E3827, Dual Core @1.75GHz, 1MB Cache, 8W TDP Intel® Atom™ E3826, Dual Core @1.46GHz, 1MB Cache, 7W TDP Intel® Atom™ E3825, Dual Core @1.33GHz, 1MB Cache, 6W TDP Intel® Atom™ E3815, Single Core @1.46GHz, 512KB Cache, 5W TDP Intel® Celeron® J1900, Quad Core @2.0GHz, 2MB Cache, 10W TDP Intel® Celeron® N2930, Quad Core @1.83GHz, 2MB Cache, 7.5W TDP Intel® Celeron® N2807, Dual Core @1.58GHz, 1MB Cache, 4.3W TDP

#### Memory

DDRL non-ECC SO-DIMM slots, 4GB modules supported per each slot E3845, E3827, J1900, N2930: up to 8GB Dual-Channel DDR3L 1333MHz E3826: up to 8GB Dual-Channel DDR3L 1066MHz N2807: up to 4GB Single-Channel DDR3L 1333MHz E3825, E3815: up to 4GB Single-Channel DDR3L 1066MHz

#### Graphics

Integrated Intel® HD Graphics 4000 series controller
Dual independent display support
HW decoding of H.264, MPEG2, MVC, VC1, VP8, MJPEG formats
HW encoding of H.264, MPEG2 and MVC formats

#### Video Interfaces

1 x Digital Display Interface (DDI) able to drive HDMI / DVI / DP++ interface Additional switched DDI, can be switched to manage embedded Display Port or 18/24 bit single/dual channel LVDS interface CRT interface

#### Video Resolutions

CRT Interface: up to 2560 x 1600 @ 60Hz
HDMI: Up to 1920x1080p@60Hz
Display Port, eDP: Up to 2560x1600@60Hz
Optional LVDS interface: Up to 1920x1200@60Hz

#### Mass Storage

Optional eMMC disk soldered on board 2 x external S-ATA channels SD Card interface (multiplexed with GPIO signals)

#### **USB**

7 x USB 2.0 Host Ports 4 x USB 3.0 Host ports

#### Networking

Optional Gigabit Ethernet interface (uses one PCI-e lane)

#### Audio

**HD** Audio interface

#### **PCI Express**

Up to 4 x PCI-e x1 Gen2 lanes

#### Serial Ports

2 x Serial port (TX/RX only, TTL interface)

#### Other Interfaces

2 x Express Card interfaces

I2C bus LPC Bus

SM Bus

4 x GPl. 4 x GPO

Thermal / FAN management

Watch Dog timer

Power Management Signals

Power supply voltage:  $+12V_{DC} \pm 10\%$  and  $+5V_{SB}$  (optional)

Operating temperature: 0°C ÷ +60°C (commercial version) \*\*

-40°C ÷ +85°C (industrial version) \*\*

Dimensions: 95 x 95 mm (3.74" x 3.74")

\*\* Temperatures indicated are the minimum and maximum temperature that the heatspreader / heatsink can reach in any of its parts. This means that it is customer's responsibility to use any passive cooling solution along with an application-dependent cooling system, capable to ensure that the heatspreader / heatsink temperature remains in the range above indicated. Please also check paragraph 5.1

## 2.3 Electrical Specifications

According to COM Express® specifications, the COMe-A41-CT6 board needs to be supplied only with an external +12V<sub>DC</sub> power supply.

5 Volts standby voltage needs to be supplied for working in ATX mode.

For Real Time Clock working and CMOS memory data retention, it is also needed a backup battery voltage. All these voltages are supplied directly through COM Express Connectors CN5 and CN6.

All remaining voltages needed for board's working are generated internally from +12V<sub>DC</sub> power rail.

#### 2.3.1 Power Rails meanings

In all the tables contained in this manual, Power rails are named with the following meaning:

- \_S: Switched voltages, i.e. power rails that are active only when the board is in ACPI's SO (Working) state. Examples: +3.3V\_S, +5V\_S.
- \_A: Always-on voltages, i.e. power rails that are active both in ACPI's S0 (Working), S3 (Standby) and S5 (Soft Off) state. Examples: +5V\_A, +3.3V\_A.
- \_U: unswitched ACPI S3 voltages, i.e. power rails that are active both in ACPI's S0 (Working) and S3 (Standby) state. Examples: +1.5V\_U.

#### 2.3.2 Power Consumption

TBM

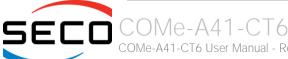

## 2.4 Mechanical Specifications

The COMe-A41-CT6 is a COM Express board, Compact Form Factor type; therefore its dimensions are 95 mm x 95 mm (3.74" x 3.74").

Printed circuit of the board is made of ten layers, some of them are ground planes, for disturbance rejection.

According to COM Express specifications, the carrier board plug can be of two different heights, 5mm and 8mm.

Whichever connector's height is chosen, in designing a custom carrier board please remember that, according to COM Express® specifications, components placed on bottom side of COMe-A41-CT6 will have a maximum height of 3.8mm.

This value must be kept in high consideration when choosing the carrier board plugs' height, if it is necessary to place components on the carrier board in the zone under the COM Express® module.

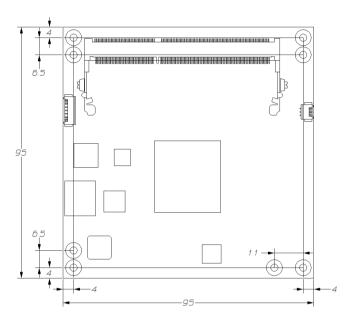

## 2.5 Block Diagram

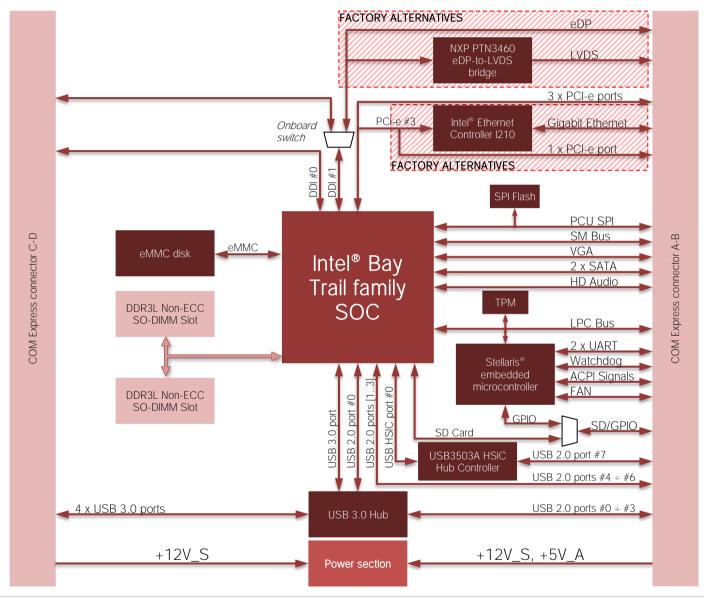

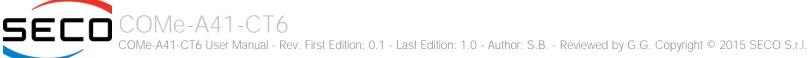

# Chapter 3. CONNECTORS

- Introduction
- Connectors description

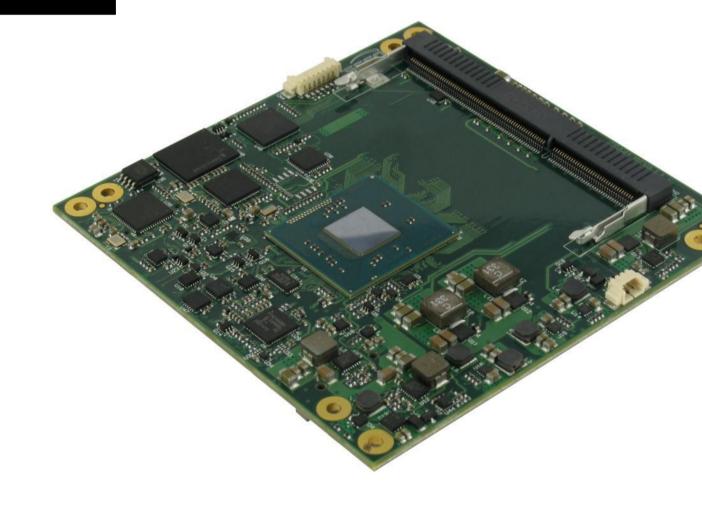

## 3.1 Introduction

According to COM Express® specifications, all interfaces to the board are available through two 220 pin connectors, for a total of 440 pin. Simplifying the terminology in this documentation, the primary connector is called A-B and the secondary C-D, since each one consists of two rows.

In addition, a Fan connector has been placed on one side of the board, in order to allow an easier connection of active heatsinks to the module.

Please be aware that, depending on the configuration purchased, the appearance of the board could be different from the following pictures.

#### TOP SIDE

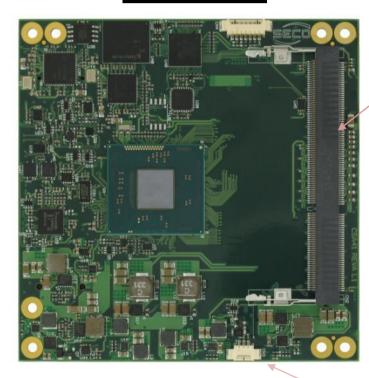

Ext. FAN Connector SO-DIMM Slots

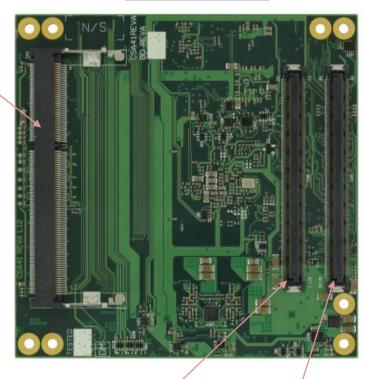

COM Express connector C-D

COM Express connector A-B

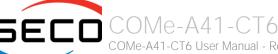

### 3.2 Connectors description

#### 3.2.1 FAN Connector

| FAN Connector - CN3 |              |  |  |  |  |  |
|---------------------|--------------|--|--|--|--|--|
| Pin                 | Signal       |  |  |  |  |  |
| 1                   | GND          |  |  |  |  |  |
| 2                   | FAN_POWER    |  |  |  |  |  |
| 3                   | FAN_TACHO_IN |  |  |  |  |  |

Depending on the usage model of COMe-A41-CT6 module, for critical applications/environments on the module itself it is available a 3-pin dedicated connector for an external +12V<sub>DC</sub> FAN.

FAN Connector is a 3-pin single line SMT connector, type MOLEX 53261-0319 or equivalent, with pinout shown in the table on the left.

Mating connector: MOLEX 51021-0300 receptacle with MOLEX 50079-8000 female crimp terminals.

Please be aware that the use of an external fan depends strongly on customer's application/installation.

Please refer to chapter 5.1 for considerations about thermal dissipation.

FAN\_POWER: +12V\_S derived power rail for FAN, managed by the embedded microcontroller via PWM signal.

FAN\_TACHO\_IN: tachometric input from the fan to the embedded microcontroller, +3.3V\_S electrical level signal.

#### 3.2.2 SO-DIMM DDR3 Slots

CPUs used on the COMe-A41-CT6 board provide support to DDR3L memories, which can be integrated by using the dedicated DDR3L SO-DIMM sockets.

Please be aware that E3845, E3827, J1900, N2930 and N2807 SOCs support 1333MHz DDRL modules, while E3826, E3825 and E3815 SOCs support only 1066MHz modules.

For use of this memories, on board there are two SO-DIMM DDR3 sockets.

The socket placed on top side (CN2) is type Tyco 2013290-1 or equivalent, a right angle, low profile, reverse type socket, used for high speed system memory applications. This socket is available only with SOCs able to support dual channel memories (i.e., E3845, E3827, E3826, J1900, N2930).

The socket placed on bottom side (CN1) is type Tyco 2013022-1 or equivalent, and is a socket with performances similar to the other, only it is standard type, not reverse. The two sockets together allow the insertion of up to 2 SO-DIMM modules, for support to dual channel memories.

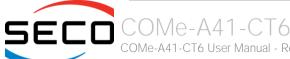

#### 3.2.3 COM Express® Module connectors

For the connection of COM Express® CPU modules, on board there is one double connector, type TYCO 3-1827231-6 (440 pin, ultra thin, 0.5mm pitch, h=4mm), as requested by COM Express® specifications.

The pinout of the module is compliant to COM Express® Type 6 specifications. Not all the signals contemplated in COM Express® standard are implemented on the double connector, due to the functionalities really implemented on COMe-A41-CT6 board. Therefore, please refer to the following table for a list of effective signals reported on the connector. For accurate signals description, please consult the following paragraphs.

|              |      |                | COM Express®    | Connecto   | r AB - CN5 |       |              |
|--------------|------|----------------|-----------------|------------|------------|-------|--------------|
|              |      | ROW A          |                 |            |            | ROW B |              |
| SIGNAL GROUP | Type | Pin name       | Pin r           | r. Pin nr. | Pin name   | Туре  | SIGNAL GROUP |
|              | PWR  | GND            | A1              | B1         | GND        | PWR   |              |
| GBE          | I/O  | GBE0_MDI3-     | A2              | B2         | GBE0_ACT#  | 0     | GBE          |
| GBE          | I/O  | GBE0_MDI3+     | A3              | В3         | LPC_FRAME# | 0     | LPC          |
| GBE          | 0    | GBE0_LINK100#  | A4              | B4         | LPC_AD0    | 1/0   | LPC          |
| GBE          | 0    | GBE0_LINK1000# | A5              | B5         | LPC_AD1    | I/O   | LPC          |
| GBE          | I/O  | GBE0_MDI2-     | A6              | В6         | LPC_AD2    | I/O   | LPC          |
| GBE          | I/O  | GBE0_MDI2+     | A7              | В7         | LPC_AD3    | I/O   | LPC          |
| GBE          | 0    | GBE0_LINK#     | A8              | B8         | N.C.       | N.A.  |              |
| GBE          | I/O  | GBE0_MDI1-     | А9              | В9         | N.C.       | N.A.  |              |
| GBE          | I/O  | GBE0_MDI1+     | A10             | B10        | LPC_CLK    | 0     | LPC          |
|              | PWR  | GND            | A1 <sup>-</sup> | B11        | GND        | PWR   |              |
| GBE          | I/O  | GBE0_MDI0-     | A12             | B12        | PWRBTN#    | I     | PWR_MGMT     |
| GBE          | I/O  | GBE0_MDI0+     | A13             | B13        | SMB_CK     | I/O   | SMBUS        |
|              | N.A. | N.C.           | A14             | B14        | SMB_DAT    | I/O   | SMBUS        |
| PWR_MGMT     | 0    | SUS_S3#        | A15             | B15        | SMB_ALERT# | I     | SMBUS        |
| SATA         | 0    | SATAO_TX+      | A16             | B16        | SATA1_TX+  | 0     | SATA         |
| SATA         | 0    | SATAO_TX-      | A17             | B17        | SATA1_TX-  | 0     | SATA         |
| PWR_MGMT     | 0    | SUS_S4#        | A18             | B18        | SUS_STAT#  | 0     | PWR_MGMT     |
| SATA         | I    | SATAO_RX+      | A19             | B19        | SATA1_RX+  | I     | SATA         |
| SATA         | 1    | SATAO_RX-      | A20             | B20        | SATA1_RX-  | L     | SATA         |

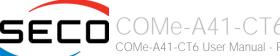

|          | PWR  | GND          | A21 | B21 | GND          | PWR  |          |
|----------|------|--------------|-----|-----|--------------|------|----------|
|          | N.A. | N.C.         | A22 | B22 | N.C.         | N.A. |          |
|          | N.A. | N.C.         | A23 | B23 | N.C.         | N.A. |          |
| PWR_MGMT | 0    | SUS_S5#      | A24 | B24 | PWR_OK       | 1    | PWR_MGMT |
|          | N.A. | N.C.         | A25 | B25 | N.C.         | N.A. |          |
|          | N.A. | N.C.         | A26 | B26 | N.C.         | N.A. |          |
| PWR_MGMT | 1    | BATLOW#      | A27 | B27 | WDT          | 0    | MISC     |
| SATA     | 0    | SATA_ACT#    | A28 | B28 | N.C.         | N.A. |          |
| AUDIO    | Ο    | HDA_SYNC     | A29 | B29 | HDA_SDIN1    | I/O  | AUDIO    |
| AUDIO    | Ο    | HDA_RST#     | A30 | B30 | HDA_SDINO    | I/O  | AUDIO    |
|          | PWR  | GND          | A31 | B31 | GND          | PWR  |          |
| AUDIO    | I/O  | HDA_BITCLK   | A32 | B32 | SPKR         | 0    | MISC     |
| AUDIO    | Ο    | HDA_SDOUT    | A33 | B33 | I2C_CK       | I/O  | I2C      |
|          | N.A. | N.C.         | A34 | B34 | I2C_DAT      | 1/0  | I2C      |
| MISC     | Ο    | THRMTRIP#    | A35 | B35 | THRM#        | 1    | MISC     |
| USB      | I/O  | USB6-        | A36 | B36 | USB7-        | I/O  | USB      |
| USB      | I/O  | USB6+        | A37 | B37 | USB7+        | I/O  | USB      |
| USB      | 1    | USB_6_7_OC#  | A38 | B38 | USB_4_5_OC#  | 1    | USB      |
| USB      | I/O  | USB4-        | A39 | B39 | USB5-        | I/O  | USB      |
| USB      | I/O  | USB4+        | A40 | B40 | USB5+        | I/O  | USB      |
|          | PWR  | GND          | A41 | B41 | GND          | PWR  |          |
| USB      | I/O  | USB2-        | A42 | B42 | USB3-        | I/O  | USB      |
| USB      | I/O  | USB2+        | A43 | B43 | USB3+        | I/O  | USB      |
| USB      | 1    | USB_2_3_OC#  | A44 | B44 | USB_0_1_OC#  | 1    | USB      |
| USB      | I/O  | USB_0-       | A45 | B45 | USB1-        | I/O  | USB      |
| USB      | I/O  | USB_0+       | A46 | B46 | USB1+        | I/O  | USB      |
|          | PWR  | VCC_RTC      | A47 | B47 | EXCD1_PERST# | 0    | EXCD     |
| EXCD     | 0    | EXCD0_PERST# | A48 | B48 | EXCD1_CPPE#  | I    | EXCD     |
| EXCD     | I    | EXCD0_CPPE#  | A49 | B49 | SYS_RESET#   | I    | PWR_MGMT |
| LPC      | I/O  | LPC_SERIRQ   | A50 | B50 | CB_RESET#    | 0    | PWR_MGMT |
|          |      |              |     |     |              |      |          |

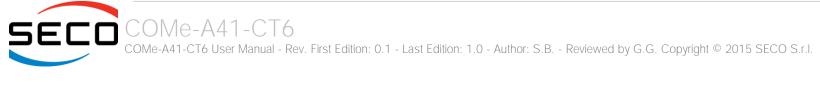

|           | PWR  | GND               | A51 | B51 | GND              | PWR  |           |
|-----------|------|-------------------|-----|-----|------------------|------|-----------|
|           | N.A. | N.C.              | A52 | B52 | N.C.             | N.A. |           |
|           | N.A. | N.C.              | A53 | B53 | N.C.             | N.A. |           |
| GPIO / SD | I/O  | GPI0              | A54 | B54 | GPO1             | 0    | GPIO / SD |
|           | N.A. | N.C.              | A55 | B55 | N.C.             | N.A. |           |
|           | N.A. | N.C.              | A56 | B56 | N.C.             | N.A. |           |
|           | PWR  | GND               | A57 | B57 | GPO2             | I/O  | GPIO / SD |
| PCIE      | Ο    | PCIE_TX3+         | A58 | B58 | PCIE_RX3+        | 1    | PCIE      |
| PCIE      | Ο    | PCIE_TX3-         | A59 | B59 | PCIE_RX3-        | 1    | PCIE      |
|           | PWR  | GND               | A60 | B60 | GND              | PWR  |           |
| PCIE      | 0    | PCIE_TX2+         | A61 | B61 | PCIE_RX2+        | 1    | PCIE      |
| PCIE      | 0    | PCIE_TX2-         | A62 | B62 | PCIE_RX2-        | 1    | PCIE      |
| GPIO / SD | I/O  | GPI1              | A63 | B63 | GPO3             | I/O  | GPIO / SD |
| PCIE      | 0    | PCIE_TX1+         | A64 | B64 | PCIE_RX1+        | I    | PCIE      |
| PCIE      | Ο    | PCIE_TX1-         | A65 | B65 | PCIE_RX1-        | I    | PCIE      |
|           | PWR  | GND               | A66 | B66 | WAKEO#           | I    | PWR_MGMT  |
| GPIO / SD | I/O  | GPI2              | A67 | B67 | WAKE1#           | I    | PWR_MGMT  |
| PCIE      | 0    | PCIE_TX0+         | A68 | B68 | PCIE_RX0+        | I    | PCIE      |
| PCIE      | 0    | PCIE_TX0-         | A69 | B69 | PCIE_RX0-        | I    | PCIE      |
|           | PWR  | GND               | A70 | B70 | GND              | PWR  |           |
| LVDS      | 0    | LVDS_A0+          | A71 | B71 | LVDS_B0+         | 0    | LVDS      |
| LVDS      | Ο    | LVDS_A0-          | A72 | B72 | LVDS_B0-         | 0    | LVDS      |
| eDP/LVDS  | 0    | eDP_TX1+/LVDS_A1+ | A73 | B73 | LVDS_B1+         | 0    | LVDS      |
| eDP/LVDS  | 0    | eDP_TX1-/LVDS_A1- | A74 | B74 | LVDS_B1-         | 0    | LVDS      |
| eDP/LVDS  | 0    | eDP_TX0+/LVDS_A2+ | A75 | B75 | LVDS_B2+         | 0    | LVDS      |
| eDP/LVDS  | 0    | eDP_TX0-/LVDS_A2- | A76 | B76 | LVDS_B2-         | 0    | LVDS      |
| eDP/LVDS  | Ο    | eDP/LVDS_VDD_EN   | A77 | B77 | LVDS_B3+         | 0    | LVDS      |
| LVDS      | Ο    | LVDS_A3+          | A78 | B78 | LVDS_B3-         | 0    | LVDS      |
| LVDS      | Ο    | LVDS_A3-          | A79 | B79 | eDP/LVDS_BKLT_EN | 0    | eDP/LVDS  |
|           | PWR  | GND               | A80 | B80 | GND              | PWR  |           |
|           |      |                   |     |     |                  |      |           |

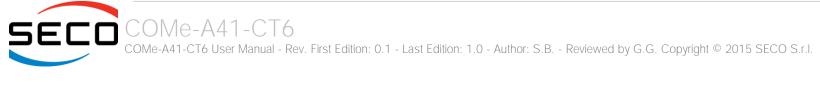

| LVDS      | 0    | LVDS_A_CK+            | A81  | B81  | LVDS_B_CK+         | 0    | LVDS     |
|-----------|------|-----------------------|------|------|--------------------|------|----------|
| LVDS      | 0    | LVDS_A_CK-            | A82  | B82  | LVDS_B_CK-         | 0    | LVDS     |
| eDP/LVDS  | I/O  | eDP_AUX+/LVDS_I2C_CK  | A83  | B83  | eDP/LVDS_BKLT_CTRL | Ο    | LVDS     |
| eDP/LVDS  | I/O  | eDP_AUX-/LVDS_I2C_DAT | A84  | B84  | +5V_A              | PWR  |          |
| GPIO / SD | I/O  | GPI3                  | A85  | B85  | +5V_A              | PWR  |          |
|           | N.A. | N.C.                  | A86  | B86  | +5V_A              | PWR  |          |
| eDP       | 1    | eDP_HPD               | A87  | B87  | +5V_A              | PWR  |          |
| PCIE      | 0    | PCIE_CLK_REF+         | A88  | B88  | N.C.               | N.A. |          |
| PCIE      | 0    | PCIE_CLK_REF-         | A89  | B89  | VGA_RED            | Ο    | VGA      |
|           | PWR  | GND                   | A90  | B90  | GND                | PWR  |          |
| SPI       | 0    | SPI_POWER             | A91  | B91  | VGA_GRN            | Ο    | VGA      |
|           | N.A. | N.C.                  | A92  | B92  | VGA_BLU            | 0    | VGA      |
| GPIO / SD | 0    | GPO0                  | A93  | B93  | VGA_HSYNC          | Ο    | VGA      |
|           | N.A. | N.C.                  | A94  | B94  | VGA_VSYNC          | 0    | VGA      |
|           | N.A. | N.C.                  | A95  | B95  | VGA_I2C_CK         | I/O  | VGA      |
| MISC      | 1    | TPM_PP                | A96  | B96  | VGA_I2C_DAT        | I/O  | VGA      |
| TYPE      | N.A. | TYPE10#: N.C.         | A97  | B97  | N.C.               | N.A. |          |
| UART      | 0    | SER0_TX               | A98  | B98  | N.C.               | N.A. |          |
| UART      |      | SERO_RX               | A99  | B99  | N.C.               | N.A. |          |
|           | PWR  | GND                   | A100 | B100 | GND                | PWR  |          |
| UART      | 0    | SER1_TX               | A101 | B101 | FAN_PWNOUT         | 0    | MISC     |
| UART      | 1    | SER1_RX               | A102 | B102 | FAN_TACHIN         | 1    | MISC     |
| PWR_MGMT  | 1    | LID#                  | A103 | B103 | SLEEP#             | 1    | PWR_MGMT |
|           | PWR  | +12V_S                | A104 | B104 | +12V_S             | PWR  |          |
|           | PWR  | +12V_S                | A105 | B105 | +12V_S             | PWR  |          |
|           | PWR  | +12V_S                | A106 | B106 | +12V_S             | PWR  |          |
|           | PWR  | +12V_S                | A107 | B107 | +12V_S             | PWR  |          |
|           | PWR  | +12V_S                | A108 | B108 | +12V_S             | PWR  |          |
|           | PWR  | +12V_S                | A109 | B109 | +12V_S             | PWR  |          |
|           | PWR  | GND                   | A110 | B110 | GND                | PWR  |          |
|           |      |                       |      |      |                    |      |          |

|              |      |            | COM Express® Co | nnector | · CD - CN6         |       |              |
|--------------|------|------------|-----------------|---------|--------------------|-------|--------------|
|              |      | ROW C      |                 |         |                    | ROW D |              |
| SIGNAL GROUP | Туре | Pin name   | Pin nr.         | Pin nr. | Pin name           | Туре  | SIGNAL GROUP |
|              | PWR  | GND        | C1              | D1      | GND                | PWR   |              |
|              | PWR  | GND        | C2              | D2      | GND                | PWR   |              |
| USB          | 1    | USB_SSRX0- | C3              | D3      | USB_SSTX0-         | 0     | USB          |
| USB          | 1    | USB_SSRX0+ | C4              | D4      | USB_SSTX0+         | 0     | USB          |
|              | PWR  | GND        | C5              | D5      | GND                | PWR   |              |
| USB          | 1    | USB_SSRX1- | C6              | D6      | USB_SSTX1-         | 0     | USB          |
| USB          | I    | USB_SSRX1+ | C7              | D7      | USB_SSTX1+         | 0     | USB          |
|              | PWR  | GND        | C8              | D8      | GND                | PWR   |              |
| USB          | 1    | USB_SSRX2- | С9              | D9      | USB_SSTX2-         | 0     | USB          |
| USB          | 1    | USB_SSRX2+ | C10             | D10     | USB_SSTX2+         | 0     | USB          |
|              | PWR  | GND        | C11             | D11     | GND                | PWR   |              |
| USB          | 1    | USB_SSRX3- | C12             | D12     | USB_SSTX3-         | 0     | USB          |
| USB          | 1    | USB_SSRX3+ | C13             | D13     | USB_SSTX3+         | Ο     | USB          |
|              | PWR  | GND        | C14             | D14     | GND                | PWR   |              |
|              | N.A. | N.C.       | C15             | D15     | DDI1_CTRLCLK_AUX+  | I/O   | DDI          |
|              | N.A. | N.C.       | C16             | D16     | DDI1_CTRLDATA_AUX- | I/O   | DDI          |
|              | N.A. | N.C.       | C17             | D17     | N.C.               | N.A.  |              |
|              | N.A. | N.C.       | C18             | D18     | N.C.               | N.A.  |              |
|              | N.A. | N.C.       | C19             | D19     | N.C.               | N.A.  |              |
|              | N.A. | N.C.       | C20             | D20     | N.C.               | N.A.  |              |
|              | PWR  | GND        | C21             | D21     | GND                | PWR   |              |
|              | N.A. | N.C.       | C22             | D22     | N.C.               | N.A.  |              |
|              | N.A. | N.C.       | C23             | D23     | N.C.               | N.A.  |              |
| DDI          | 1    | DDI1_HPD   | C24             | D24     | N.C.               | N.A.  |              |
|              | N.A. | N.C.       | C25             | D25     | N.C.               | N.A.  |              |
|              | N.A. | N.C.       | C26             | D26     | DDI1_PAIR0+        | 0     | DDI          |

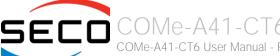

|      | N.A. | N.C.               | C27 | D27 | DDI1_PAIR0-      | 0    | DDI |
|------|------|--------------------|-----|-----|------------------|------|-----|
|      | N.A. | N.C.               | C28 | D28 | N.C.             | N.A. |     |
|      | N.A. | N.C.               | C29 | D29 | DDI1_PAIR1+      | Ο    | DDI |
|      | N.A. | N.C.               | C30 | D30 | DDI1_PAIR1-      | 0    | DDI |
|      | PWR  | GND                | C31 | D31 | GND              | PWR  |     |
| DDI  | I/O  | DDI2_CTRLCLK_AUX+  | C32 | D32 | DDI1_PAIR2+      | 0    | DDI |
| DDI  | I/O  | DDI2_CTRLDATA_AUX- | C33 | D33 | DDI1_PAIR2-      | 0    | DDI |
| DDI  | 1    | DDI2_DDC_AUX_SEL   | C34 | D34 | DDI1_DDC_AUX_SEL | 1    | DDI |
|      | N.A. | N.C.               | C35 | D35 | N.C.             | N.A. |     |
|      | N.A. | N.C.               | C36 | D36 | DDI1_PAIR3+      | 0    | DDI |
|      | N.A. | N.C.               | C37 | D37 | DDI1_PAIR3-      | 0    | DDI |
|      | N.A. | N.C.               | C38 | D38 | N.C.             | N.A. |     |
|      | N.A. | N.C.               | C39 | D39 | DDI2_PAIR0+      | 0    | DDI |
|      | N.A. | N.C.               | C40 | D40 | DDI2_PAIRO-      | 0    | DDI |
|      | PWR  | GND                | C41 | D41 | GND              | PWR  |     |
|      | N.A. | N.C.               | C42 | D42 | DDI2_PAIR1+      | 0    | DDI |
|      | N.A. | N.C.               | C43 | D43 | DDI2_PAIR1-      | 0    | DDI |
|      | N.A. | N.C.               | C44 | D44 | DDI2_HPD         | 1    | DDI |
|      | N.A. | N.C.               | C45 | D45 | N.C.             | N.A. |     |
|      | N.A. | N.C.               | C46 | D46 | DDI2_PAIR2+      | 0    | DDI |
|      | N.A. | N.C.               | C47 | D47 | DDI2_PAIR2-      | 0    | DDI |
|      | N.A. | N.C.               | C48 | D48 | N.C.             | N.A. |     |
|      | N.A. | N.C.               | C49 | D49 | DDI2_PAIR3+      | 0    | DDI |
|      | N.A. | N.C.               | C50 | D50 | DDI2_PAIR3-      | 0    | DDI |
|      | PWR  | GND                | C51 | D51 | GND              | PWR  |     |
|      | N.A. | N.C.               | C52 | D52 | N.C.             | N.A. |     |
|      | N.A. | N.C.               | C53 | D53 | N.C.             | N.A. |     |
| TYPE | N.A. | TYPE0#: N.C.       | C54 | D54 | N.C.             | N.A. |     |
|      | N.A. | N.C.               | C55 | D55 | N.C.             | N.A. |     |
|      | N.A. | N.C.               | C56 | D56 | N.C.             | N.A. |     |
|      |      |                    |     |     |                  |      |     |

| TYPE | N.A. | TYPE1#: N.C. | C57 | D57 | TYPE2#: GND | N.A. TYPE |  |
|------|------|--------------|-----|-----|-------------|-----------|--|
|      | N.A. | N.C.         | C58 | D58 | N.C.        | N.A.      |  |
|      | N.A. | N.C.         | C59 | D59 | N.C.        | N.A.      |  |
|      | PWR  | GND          | C60 | D60 | GND         | PWR       |  |
|      | N.A. | N.C.         | C61 | D61 | N.C.        | N.A.      |  |
|      | N.A. | N.C.         | C62 | D62 | N.C.        | N.A.      |  |
|      | N.A. | N.C.         | C63 | D63 | N.C.        | N.A.      |  |
|      | N.A. | N.C.         | C64 | D64 | N.C.        | N.A.      |  |
|      | N.A. | N.C.         | C65 | D65 | N.C.        | N.A.      |  |
|      | N.A. | N.C.         | C66 | D66 | N.C.        | N.A.      |  |
|      | N.A. | N.C.         | C67 | D67 | GND         | PWR       |  |
|      | N.A. | N.C.         | C68 | D68 | N.C.        | N.A.      |  |
|      | N.A. | N.C.         | C69 | D69 | N.C.        | N.A.      |  |
|      | PWR  | GND          | C70 | D70 | GND         | PWR       |  |
|      | N.A. | N.C.         | C71 | D71 | N.C.        | N.A.      |  |
|      | N.A. | N.C.         | C72 | D72 | N.C.        | N.A.      |  |
|      | PWR  | GND          | C73 | D73 | GND         | PWR       |  |
|      | N.A. | N.C.         | C74 | D74 | N.C.        | N.A.      |  |
|      | N.A. | N.C.         | C75 | D75 | N.C.        | N.A.      |  |
|      | PWR  | GND          | C76 | D76 | GND         | PWR       |  |
|      | N.A. | N.C.         | C77 | D77 | N.C.        | N.A.      |  |
|      | N.A. | N.C.         | C78 | D78 | N.C.        | N.A.      |  |
|      | N.A. | N.C.         | C79 | D79 | N.C.        | N.A.      |  |
|      | PWR  | GND          | C80 | D80 | GND         | PWR       |  |
|      | N.A. | N.C.         | C81 | D81 | N.C.        | N.A.      |  |
|      | N.A. | N.C.         | C82 | D82 | N.C.        | N.A.      |  |
|      | N.A. | N.C.         | C83 | D83 | N.C.        | N.A.      |  |
|      | PWR  | GND          | C84 | D84 | GND         | PWR       |  |
|      | N.A. | N.C.         | C85 | D85 | N.C.        | N.A.      |  |
|      | N.A. | N.C.         | C86 | D86 | N.C.        | N.A.      |  |
|      |      |              |     |     |             |           |  |

| PWR  | GND    | C87  | D87  | GND    | PWR  |
|------|--------|------|------|--------|------|
| N.A. | N.C.   | C88  | D88  | N.C.   | N.A. |
| N.A. | N.C.   | C89  | D89  | N.C.   | N.A. |
| PWR  | GND    | C90  | D90  | GND    | PWR  |
| N.A. | N.C.   | C91  | D91  | N.C.   | N.A. |
| N.A. | N.C.   | C92  | D92  | N.C.   | N.A. |
| PWR  | GND    | C93  | D93  | GND    | PWR  |
| N.A. | N.C.   | C94  | D94  | N.C.   | N.A. |
| N.A. | N.C.   | C95  | D95  | N.C.   | N.A. |
| PWR  | GND    | C96  | D96  | GND    | PWR  |
| N.A. | N.C.   | C97  | D97  | N.C.   | N.A. |
| N.A. | N.C.   | C98  | D98  | N.C.   | N.A. |
| N.A. | N.C.   | C99  | D99  | N.C.   | N.A. |
| PWR  | GND    | C100 | D100 | GND    | PWR  |
| N.A. | N.C.   | C101 | D101 | N.C.   | N.A. |
| N.A. | N.C.   | C102 | D102 | N.C.   | N.A. |
| PWR  | GND    | C103 | D103 | GND    | PWR  |
| PWR  | +12V_S | C104 | D104 | +12V_S | PWR  |
| PWR  | +12V_S | C105 | D105 | +12V_S | PWR  |
| PWR  | +12V_S | C106 | D106 | +12V_S | PWR  |
| PWR  | +12V_S | C107 | D107 | +12V_S | PWR  |
| PWR  | +12V_S | C108 | D108 | +12V_S | PWR  |
| PWR  | +12V_S | C109 | D109 | +12V_S | PWR  |
| PWR  | GND    | C110 | D110 | GND    | PWR  |

#### 3.2.3.1 Audio interface signals

The COMe-A41-CT6 module supports HD audio format, thanks to native support offered by the processor to this audio codec standard. Up to 2 HD audio codecs on the carrier board can be supported.

Here following the signals related to HD Audio interface:

HDA\_SYNC: HD Audio Serial Bus Synchronization. 48kHz fixed rate output from the module to the Carrier board, electrical level +3.3V\_S.

HDA\_RST#: HD Audio Codec Reset. Active low signal, output from the module to the Carrier board, electrical level +3.3V\_S.

HDA\_BITCLK: HD Audio Serial Bit Clock signal. 24MHz serial data clock generated by the Intel HD audio controller, output from the module to the Carrier board, electrical level +3.3V\_S.

HDA\_SDOUT: HD Audio Serial Data Out signal. Output from the module to the Carrier board, electrical level +3.3V\_S.

HDA\_SDIN[0..1]: HD Audio Serial Data In signal. Inputs to the module from the Codec(s) placed on the Carrier board, electrical level +3.3V\_S.

The first four signals have to be connected to all the HD Audio codecs present on the carrier board. For each Codec, only one HDA\_SDIN signal must be used. Please refer to the chosen Codecs' Reference Design Guide for correct implementation of audio section on the carrier board.

#### 3.2.3.2 Gigabit Ethernet signals

The Gigabit Ethernet interface is optional, and is realised, on COMe-A41-CT6 module, using an Intel® I210 Gigabit Ethernet controller, which is interfaced to the SOC through PCI-express lane #3.

Here following the signals involved in Gigabit Ethernet management

GBEO\_MDIO+/GBEO\_MDIO-: Media Dependent Interface (MDI) I/O differential pair #0

GBEO\_MDI1+/GBEO\_MDI1-: Media Dependent Interface (MDI) I/O differential pair #1

GBEO\_MDI2+/GBEO\_MDI2-: Media Dependent Interface (MDI) I/O differential pair #2, only used for 1Gbps Ethernet mode (not for 10/100Mbps modes)

GBEO\_MDI3+/GBEO\_MDI3-: Media Dependent Interface (MDI) I/O differential pair #3, only used for 1Gbps Ethernet mode (not for 10/100Mbps modes)

GBEO\_ACT#: Ethernet controller activity indicator, Active Low Output signal, electrical level +3.3V\_A.

GBEO\_LINK#: Ethernet controller link indicator, Active Low Output signal, electrical level +3.3V\_A.

GBEO\_LINK100#: Ethernet controller 100Mbps link indicator, Active Low Output signal, electrical level +3.3V\_A.

GBEO\_LINK1000#: Ethernet controller 1Gbps link indicator, Active Low Output signal, electrical level +3.3V\_A.

These signals can be connected, on the Carrier board, directly to an RJ-45 connector, in order to complete the Ethernet interface.

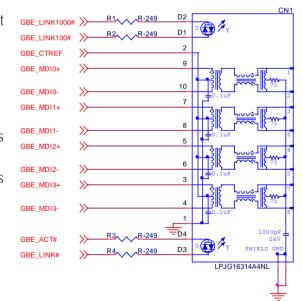

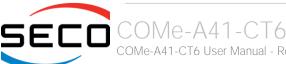

Please notice that if just a FastEthernet (i.e. 10/100 Mbps) is needed, then only MDIO and MDI1 differential lanes are necessary.

Unused differential pairs and signals can be left unconnected. Please look to the schematic on the left as an example of implementation of Gigabit Ethernet connector. In this example, it is also present GBE\_CTREF signal connected on pin #2 of the RJ-45 connector. Intel® I210 Gigabit Ethernet controller, however, doesn't need the analog powered centre tap, therefore the signal GBE\_CTREF is not available on COM Express® connector AB.

All schematics (henceforth also referred to as material) contained in this manual are provided by SECO S.r.l. for the sole purpose of supporting the customers' internal development activities.

The schematics are provided "AS IS". SECO makes no representation regarding the suitability of this material for any purpose or activity and disclaims all warranties and conditions with regard to said material, including but not limited to, all expressed or implied warranties and conditions of merchantability, suitability for a specific purpose, title and non-infringement of any third party intellectual property rights.

The customer acknowledges and agrees to the conditions set forth that these schematics are provided only as an example and that he will conduct an independent analysis and exercise judgment in the use of any and all material. SECO declines all and any liability for use of this or any other material in the customers' product design

#### 3.2.3.3 S-ATA signals

The Intel® Bay Trail family of SOCs offer two S-ATA interfaces. All of them are carried out on COM Express® connector AB.

SATA ports are Gen2 compliant, therefore support 1.5 Gbps and 3.0 Gbps data rates.

Here following the signals related to SATA interface:

SATAO\_TX+/SATAO\_TX-: Serial ATA Channel #0 Transmit differential pair.

SATAO\_RX+/SATAO\_RX-: Serial ATA Channel #0 Receive differential pair.

SATA1\_TX+/SATA1\_TX-: Serial ATA Channel #1 Transmit differential pair.

SATA1\_RX+/SATA1\_RX-: Serial ATA Channel #1 Receive differential pair.

SATA\_ACT#: Serial ATA Activity Led. Active low output signal at +3.3V\_S voltage.

10nF AC series decoupling capacitors are placed on each line of SATA differential pairs.

On the carrier board, these signals can be carried out directly to the SATA connectors.

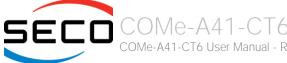

#### 3.2.3.4 PCI Express interface signals

COMe-A41-CT6 can offer externally up to four PCI Express lane, which are directly managed by the Intel® Bay Trail SOC.

PCI express Gen 2.0 (5Gbps) is supported.

Please be aware that PCI Express lane #3 is available as a factory option, alternative to the Gigabit Ethernet interface (i.e., the module purchased will have PCI Express Lane #3 available OR Gigabit Ethernet Interface, both of them is not possible).

Here following the signals involved in PCI express management.

PCIEO\_TX+/PCIEO\_TX-: PCI Express lane #0, Transmitting Output Differential pair.

PCIEO\_RX+/PCIEO\_RX-: PCI Express lane #0, Receiving Input Differential pair

PCIE1\_TX+/PCIE1\_TX-: PCI Express lane #1, Transmitting Output Differential pair

PCIE1\_RX+/PCIE1\_RX-: PCI Express lane #1, Receiving Input Differential pair

PCIE2\_TX+/PCIE2\_TX-: PCI Express lane #2, Transmitting Output Differential pair

PCIE2\_RX+/PCIE2\_RX-: PCI Express lane #2, Receiving Input Differential pair

PCIE3\_TX+/PCIE3\_TX-: PCI Express lane #3, Transmitting Output Differential pair

PCIE3\_RX+/PCIE3\_RX-: PCI Express lane #3, Receiving Input Differential pair

PCIE\_CLK\_REF+/ PCIE\_CLK\_REF-: PCI Express 100MHz Reference Clock, Differential Pair. Please consider that only one reference clock is supplied, while there are many different PCI express lanes and one PEG. When more than one PCI Express lane is used on the carrier board, then a zero-delay buffer must be used to replicate the reference clock to all the devices.

#### 3.2.3.5 Express Card interface signals

According to Com Express® specifications, the COMe-A41-CT6 module offers the signals necessary for management of up to two Express Cards, managed by the module's embedded microcontroller.

The signals involved in Express Card management are the following

EXCD0\_CPPE#: PCI Express Capable Card slot #0 Request, +3.3V\_S Active Low input signal with  $10k\Omega$  pull-up resistor.

EXCDO\_PERST#: Express Card slot#0 reset, +3.3V\_S Active Low output signal.

EXCD1\_CPPE#: PCI Express Capable Card slot #1 Request, +3.3V\_S Active Low input signal with  $10k\Omega$  pull-up resistor.

EXCD1\_PERST#: Express Card slot #1 reset, +3.3V\_S Active Low output signal.

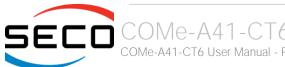

#### 3.2.3.6 USB interface signals

Intel® Bay trail family of SOCs embed both one xHCl and one EHCl controllers, which are able to manage one Superspeed ports (i.e. USB 3.0 compliant), up to four USB 1.x / 2.0 Host ports and up to two HSlC USB ports. On COMe-A41-CT6 module there is one USB 3.0 Hub that, interfaced to USB 2.0 port #0 and to the native USB 3.0 (SuperSpeed) port, makes available four USB 2.0 and four USB 3.0 ports.

Moreover, an HSIC USB Hub converts one of the HSIC ports to USB 2.0, so that there will be a total of 8 USB 2.0 ports.

Via BIOS settings it is possible to enable or disable the xHCl controller, therefore enabling USB 3.0 and HSIC functionalities or leaving only USB 1.1 and USB 2.0 support. All USB 2.0 ports are able to work in High Speed (HS), Full Speed (FS) and Low Speed (LS).

Here following the signals related to USB interfaces.

USB\_0+/USB\_0-: Universal Serial Bus Port #0 bidirectional differential pair.

USB\_1+/USB\_1-: Universal Serial Bus Port #1 bidirectional differential pair.

USB\_2+/USB\_2-: Universal Serial Bus Port #2 bidirectional differential pair.

USB\_3+/USB\_3-: Universal Serial Bus Port #3 bidirectional differential pair.

USB 4+/USB 4-: Universal Serial Bus Port #4 bidirectional differential pair.

USB 5+/USB 5-: Universal Serial Bus Port #5 bidirectional differential pair.

USB\_6+/USB\_6-: Universal Serial Bus Port #6 bidirectional differential pair.

USB 7+/USB 7-: Universal Serial Bus Port #7 bidirectional differential pair.

USB\_SSRX0+/USB\_SSRX0-: USB Super Speed Port #0 receive differential pair; it is managed by the xHCl controller only.

USB\_SSTX0+/USB\_SSTX0-: USB Super Speed Port #0 transmit differential pair; it is managed by the xHCl controller only.

USB\_SSRX1+/USB\_SSRX1-: USB Super Speed Port #1 receive differential pair; it is managed by the xHCl controller only.

USB\_SSTX1+/USB\_SSTX1-: USB Super Speed Port #1 transmit differential pair; it is managed by the xHCl controller only.

USB\_SSRX2+/USB\_SSRX2-: USB Super Speed Port #2 receive differential pair; it is managed by the xHCl controller only.

USB\_SSTX2+/USB\_SSTX2-: USB Super Speed Port #2 transmit differential pair; it is managed by the xHCl controller only.

USB\_SSRX3+/USB\_SSRX3-: USB Super Speed Port #3 receive differential pair; it is managed by the xHCl controller only.

USB\_SSTX3+/USB\_SSTX3-: USB Super Speed Port #3 transmit differential pair; it is managed by the xHCl controller only.

USB\_0\_1\_OC#: USB Over Current Detect Input. Active Low Input signal, electrical level  $+3.3V_A$  with  $10k\Omega$  pull-up resistor. This pin has to be used for overcurrent detection of USB Port#0 and #1 of COMe-A41-CT6 module

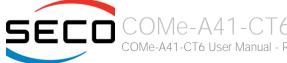

USB\_2\_3\_OC#: USB Over Current Detect Input. Active Low Input signa.I, electrical level  $+3.3V_A$  with  $10k\Omega$  pull-up resistor. This pin has to be used for overcurrent detection of USB Ports #2 and #3 of COMe-A41-CT6 module.

USB\_4\_5\_OC#: USB Over Current Detect Input. Active Low Input signal, electrical level  $+3.3V_A$  with  $10k\Omega$  pull-up resistor. This pin has to be used for overcurrent detection of USB Port #4 and/or #5 of COMe-A41-CT6 module.

USB\_6\_7\_OC#: USB Over Current Detect Input. Active Low Input signal, electrical level  $+3.3V_A$  with  $10k\Omega$  pull-up resistor. This pin has to be used for overcurrent detection of USB Port #6 and/or #7 of COMe-A41-CT6 module.

100nF AC series decoupling capacitors are placed on each receiving line of USB Super speed differential pairs.

In the following table is shown the correspondence between USB ports available on COM Express connectors and internal USB ports managed by the Bay Trail SOCs. (see also paragraph 4.3.3).

| Com Express USB Port number | Derived from                                             |
|-----------------------------|----------------------------------------------------------|
| USB 2.0 #0                  | USB 3.0 HUB on SOC's Superspeed port and USB 2.0 port #0 |
| USB 2.0 #1                  | USB 3.0 HUB on SOC's Superspeed port and USB 2.0 port #0 |
| USB 2.0 #2                  | USB 3.0 HUB on SOC's Superspeed port and USB 2.0 port #0 |
| USB 2.0 #3                  | USB 3.0 HUB on SOC's Superspeed port and USB 2.0 port #0 |
| USB 2.0 #4                  | SOC's native USB 2.0 port #1                             |
| USB 2.0 #5                  | SOC's native USB 2.0 port #2                             |
| USB 2.0 #6                  | SOC's native USB 2.0 port #3                             |
| USB 2.0 #7                  | USB HSIC USB Controller on SOC's HSIC port #0            |
| USB 3.0 #0                  | USB 3.0 HUB on SOC's Superspeed port and USB 2.0 port #0 |
| USB 3.0 #1                  | USB 3.0 HUB on SOC's Superspeed port and USB 2.0 port #0 |
| USB 3.0 #2                  | USB 3.0 HUB on SOC's Superspeed port and USB 2.0 port #0 |
| USB 3.0 #3                  | USB 3.0 HUB on SOC's Superspeed port and USB 2.0 port #0 |

Please notice that for correct management of Overcurrent signals, power distribution switches are needed on the carrier board.

For EMI/ESD protection, common mode chokes on USB data lines, and clamping diodes on USB data and voltage lines, are also needed.

The schematics in the following page show an example of implementation on the Carrier Board. In there, USB ports #4, #5, #6 and #7 are carried out to standard USB 2.0 Type A receptacles, while USB 2.0 port #0, #1, #2 and 3 along with the corresponding Superspeed USB ports, are carried to standard USB 3.0 Type A receptacles. Always remember that, for correct implementation of USB 3.0 connections, any Superspeed port must be paired with corresponding number of USB 2.0 port (i.e. USB 2.0 port#0 must be paired with USB 3.0 port #0 and so on).

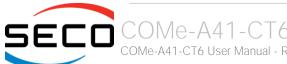

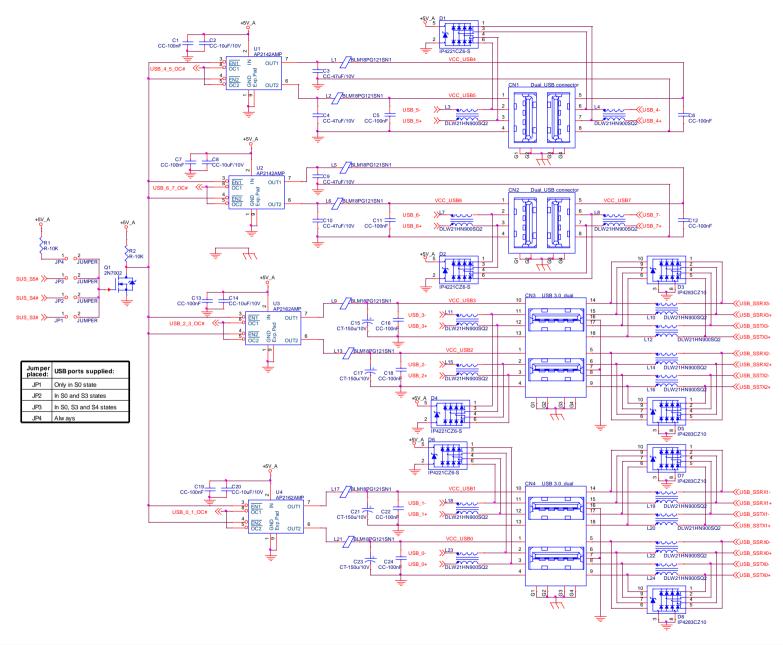

#### 3.2.3.7 LVDS Flat Panel signals

The Intel® Bay Trail family of SOCs offer only two Digital Display Interfaces for the video, and doesn't offer the support for LVDS interface, which is conversely much used in many application fields, as well as embedded Display Port.

For this reason, on COMe-A41-CT6 there is a Display Port switch, driven via BIOS, that allows redirecting the Digital Display Interface to the embedded Display Port/LVDS interface pins on connector AB instead of on the pins on connector CD reserved for Digital Display Interface.

As a factory option, it is possible to choose if the board must be equipped with an eDP-to-LVDS bridge (NXP PTN3460), which allow the implementation of a Dual Channel LVDS, with a maximum supported resolution of 1920x1200 @ 60Hz (dual channel mode).

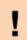

Please remember that LVDS interface is not native for Bay Trail family of SOCs, it is derived from an optional eDP-to-LVDS bridge. Depending on the factory option purchased, on the same pins it is available LVDS first channel **or** eDP interface.

When placing an order of COMe-A41-CT6 modules, please take care of specifying if it is necessary LVDS interface or eDP.

Here following the signals related to LVDS management:

LVDS\_A0+/LVDS\_A0-: LVDS Channel #A differential data pair #0.

LVDS\_A1+/LVDS\_A1-: LVDS Channel #A differential data pair #1.

LVDS\_A2+/LVDS\_A2-: LVDS Channel #A differential data pair #2.

LVDS\_A3+/LVDS\_A3-: LVDS Channel #A differential data pair #3.

LVDS\_A\_CLK+/LVDS\_A\_CLK-: LVDS Channel #A differential clock.

LVDS\_B0+/LVDS\_B0-: LVDS Channel #B differential data pair #0.

LVDS\_B1+/LVDS\_B1-: LVDS Channel #B differential data pair #1.

LVDS\_B2+/LVDS\_B2-: LVDS Channel #B differential data pair #2.

LVDS\_B3+/LVDS\_B3-: LVDS Channel #B differential data pair #3.

LVDS\_B\_CLK+/LVDS\_B\_CLK-: LVDS Channel #B differential Clock

LVDS\_VDD\_EN: +3.3V\_S electrical level Output, Panel Power Enable signal. It can be used to turn On/Off the connected LVDS display.

LVDS\_BKLT\_EN: +3.3V\_S electrical level Output, Panel Backlight Enable signal. It can be used to turn On/Off the backlight's lamps of connected LVDS display.

LVDS\_BKLT\_CTRL: this signal can be used to adjust the panel backlight brightness in displays supporting Pulse Width Modulated (PWM) regulations.

LVDS\_I2C\_DAT: DisplayID DDC Data line for LVDS flat Panel detection. Bidirectional signal, electrical level  $+3.3V_S$  with a  $2k2\Omega$  pull-up resistor.

LVDS\_I2C\_CK: DisplayID DDC Clock line for LVDS flat Panel detection. Bidirectional signal, electrical level  $+3.3V_S$  with a  $2k2\Omega$  pull-up resistor.

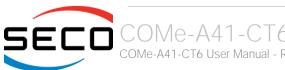

#### 3.2.3.8 Embedded Display Port (eDP) signals

As described in the previous paragraph, the Intel® Bay Trail family of SOCs offers only Digital Display Interfaces.

One of these two interfaces can be switched toward COM Express connector AB. When the board is not configured with the eDP-to-LVDS bridge, then the switched DDI interface supports eDP displays, which can have resolutions up to 1920 x 1200 @ 60Hz.

Here following the signals related to eDP management:

- eDP\_TX0+/eDP\_TX0-: eDP channel differential data pair #0. AC coupled though 100nF ceramic capacitors on both lines.
- eDP\_TX1+/eDP\_TX1-: eDP channel differential data pair #1. AC coupled though 100nF ceramic capacitors on both lines.
- eDP\_AUX+/eDP\_AUX-: eDP channel differential auxiliary channel. AC coupled though 100nF ceramic capacitors on both lines.
- eDP\_HPD: eDP channel Hot Plug Detect. Active High Signal, +3.3V\_S electrical level input.
- eDP\_VDD\_EN: +3.3V\_S electrical level output, Panel Power Enable signal. It can be used to turn On/Off the connected display.
- eDP\_BKLT\_EN: +3.3V\_S electrical level output, Panel Backlight Enable signal. It can be used to turn On/Off the backlight's lamps of connected display.
- eDP\_BKLT\_CTRL: this signal can be used to adjust the panel backlight brightness in displays supporting Pulse Width Modulated (PWM) regulations.

#### 3.2.3.9 LPC interface signals

According to COM Express® specifications rel. 2.0, on the on COM Express connector AB there are 8 pins that are used for implementation of Low Pin Count (LPC) Bus interface.

The following signals are available:

LPC\_AD[0÷3]: LPC address, command and data bus, bidirectional signal, +3.3V\_S electrical level.

LPC\_CLK: LPC Clock Output line, +3.3V\_S electrical level. Since only a clock line is available, if more LPC devices are available on the carrier board, then it is necessary to provide for a zero-delay clock buffer to connect all clock lines to the single clock output of COM Express module.

LPC\_FRAME#: LPC Frame indicator, active low output line, +3.3V\_S electrical level. This signal is used to signal the start of a new cycle of transmission, or the termination of existing cycles due to abort or time-out condition.

LPC\_SERIRQ: LPC Serialised IRQ request, bidirectional line, +3.3V\_S electrical level. This signal is used only by peripherals requiring Interrupt support.

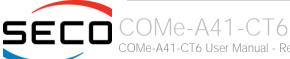

#### 3.2.3.10 Analog VGA interface

The Intel® Bay trail family of SOCs offer one Analog display interface, which can be used for the connection of older VGA/CRT displays.

Signals dedicated to VGA interface are are the following:

VGA\_RED: SOC's internal DAC's Red Signal video output. A  $150\Omega$  pull-down resistor is placed on the line.

VGA\_GRN: SOC's internal DAC's Green Signal video output. A  $150\Omega$  pull-down resistor is placed on the line.

VGA\_BLU: SOC's internal DAC's Blue Signal video output. A  $150\Omega$  pull-down resistor is placed on the line.

VGA\_HSYNC: SOC's internal DAC's Horizontal Synchronization output signal.

VGA\_VSYNC: SOC's internal DAC's DAC's Vertical Synchronization output signal.

VGA\_I2C\_CK: internal DAC's DDC Clock line for VGA displays detection. Output signal, electrical level  $+3.3V_S$  with  $2K2\Omega$  pull-up resistor.

VGA\_I2C\_DAT: internal DAC's DDC Clock line for VGA displays detection. Bidirectional signal, electrical level  $+3.3V_S$  with  $2K2\Omega$  pull-up resistor.

Please be aware that for the connection to external VGA displays, on the carrier board it is necessary to provide for filters and ESD protection like in the following example schematics.

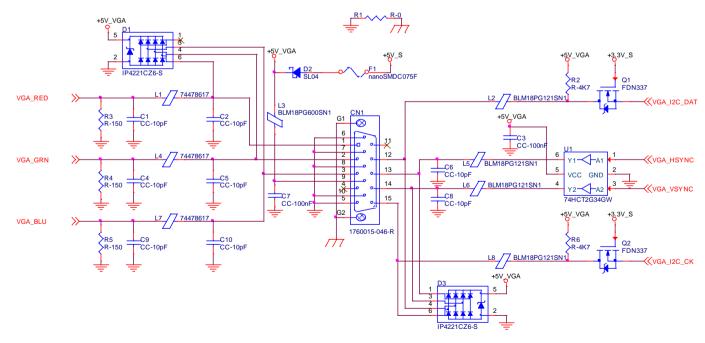

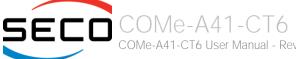

#### 3.2.3.11 Digital Display interfaces

The Intel® HD Graphics 4000 Series controllers, embedded inside the Intel® Bay Trail family of SOCs, offer two Digital Display interfaces, which can be used for the implementation, on the carrier board, of HDMI/DVI or Multimode Display Port interfaces.

Switching between HDMI/DVI (or, more correctly, TMDS) and Display Port is dynamic, i.e. the interfaces coming out from COM Express® module can be used to implement a multimode Display Port interface (and in this way only AC coupling capacitors are needed on the carrier board) or a HDMI/DVI interface (an in this case TMDS level shifters are needed).

This is reached by multiplexing DP/HDMI interfaces on the same pins.

Depending by the interface chosen, therefore, on COM Express connector CD there will be available the following signals:

|         | Digital Display Interfaces - Pin multiplexing |                    |                                                         |                          |                                               |  |
|---------|-----------------------------------------------|--------------------|---------------------------------------------------------|--------------------------|-----------------------------------------------|--|
|         |                                               | Mu                 | Itimode Display Port mode                               | -                        | TMDS (HDMI/DVI) mode                          |  |
| Pin nr. | Pin name                                      | Signal             | Description                                             | Signal                   | Description                                   |  |
| D26     | DDI1_PAIR0+                                   | DP1_LANE0+         | DP1 Differential pair #0 non-inverting line             | TMDS1_DATA2+             | TMDS1 Differential pair #2 non-inverting line |  |
| D27     | DDI1_PAIRO-                                   | DP1_LANE0-         | DP1 Differential pair #0 inverting line                 | TMDS1_DATA2-             | TMDS1 Differential pair #2 inverting line     |  |
| D29     | DDI1_PAIR1+                                   | DP1_LANE1+         | DP1 Differential pair #1 non-inverting line             | TMDS1_DATA1+             | TMDS1 Differential pair #1 non-inverting line |  |
| D30     | DDI1_PAIR1-                                   | DP1_LANE1-         | DP1 Differential pair #1 inverting line                 | TMDS1_DATA1-             | TMDS1 Differential pair #1 inverting line     |  |
| D32     | DDI1_PAIR2+                                   | DP1_LANE2+         | DP1 Differential pair #2 non-inverting line             | TMDS1_DATA0+             | TMDS1 Differential pair #0 non-inverting line |  |
| D33     | DDI1_PAIR2-                                   | DP1_LANE2-         | DP1 Differential pair #2 inverting line                 | TMDS1_DATA0-             | TMDS1 Differential pair #0 inverting line     |  |
| D36     | DDI1_PAIR3+                                   | DP1_LANE3+         | DP1 Differential pair #3 non-inverting line             | TMDS1_CLK+               | TMDS1 Differential clock non-inverting line   |  |
| D37     | DDI1_PAIR3-                                   | DP1_LANE3-         | DP1 Differential pair #3 inverting line                 | TMDS1_CLK-               | TMDS1 Differential clock inverting line       |  |
| C24     | DDI1_HPD                                      | DP1_HPD            | DP1 Hot Plug Detect signal                              | HDMI1_HPD                | HDMI #1 Hot Plug Detect signal                |  |
| D15     | DDI1_CTRLCLK_AUX+                             | DP1_AUX+           | DP1 Auxiliary channel non-inverting line                | HDMI1_CTRLCLK            | DDC Clock line for HDMI panel #1.             |  |
| D16     | DDI1_CTRLDATA_AUX-                            | DP1_AUX-           | DP1 Auxiliary channel inverting line                    | HDMI1_CTRLDATA           | DDC Data line for HDMI panel #1.              |  |
| D34     | DDI1_DDC_AUX_SEL                              | DDI#1 DP or TMDS i | nterface selector: pull this signal low or leave it flo | oating for DP++ interfac | ce, pull high (+3.3V_S) for TMDS interface    |  |
| D39     | DDI2_PAIR0+                                   | DP2_LANE0+         | DP2 Differential pair #0 non-inverting line             | TMDS2_DATA2+             | TMDS2 Differential pair #2 non-inverting line |  |
| D40     | DDI2_PAIRO-                                   | DP2_LANEO-         | DP2 Differential pair #0 inverting line                 | TMDS2_DATA2-             | TMDS2 Differential pair #2 inverting line     |  |
| D42     | DDI2_PAIR1+                                   | DP2_LANE1+         | DP2 Differential pair #1 non-inverting line             | TMDS2_DATA1+             | TMDS2 Differential pair #1 non-inverting line |  |
| D43     | DDI2_PAIR1-                                   | DP2_LANE1-         | DP2 Differential pair #1 inverting line                 | TMDS2_DATA1-             | TMDS2 Differential pair #1 inverting line     |  |
| D46     | DDI2_PAIR2+                                   | DP2_LANE2+         | DP2 Differential pair #2 non-inverting line             | TMDS2_DATA0+             | TMDS2 Differential pair #0 non-inverting line |  |

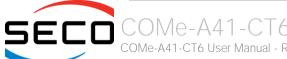

| D47 | DDI2_PAIR2-        | DP2_LANE2-       | DP2 Differential pair #2 inverting line                | TMDS2_DATA0-             | TMDS2 Differential pair #0 inverting line   |
|-----|--------------------|------------------|--------------------------------------------------------|--------------------------|---------------------------------------------|
| D49 | DDI2_PAIR3+        | DP2_LANE3+       | DP2 Differential pair #3 non-inverting line            | TMDS2_CLK+               | TMDS2 Differential clock non-inverting line |
| D50 | DDI2_PAIR3-        | DP2_LANE3-       | DP2 Differential pair #3 inverting line                | TMDS2_CLK-               | TMDS2 Differential clock inverting line     |
| D44 | DDI2_HPD           | DP2_HPD          | DP2 Hot Plug Detect signal                             | HDMI2_HPD                | HDMI #2 Hot Plug Detect signal              |
| C32 | DDI2_CTRLCLK_AUX+  | DP2_AUX+         | DP2 Auxiliary channel non-inverting line               | HDMI2_CTRLCLK            | DDC Clock line for HDMI panel #2            |
| C33 | DDI2_CTRLDATA_AUX- | DP2_AUX-         | DP2 Auxiliary channel inverting line                   | HDMI2_CTRLDATA           | DDC Data line for HDMI panel #2.            |
| C34 | DDI2_DDC_AUX_SEL   | DDI#2 DP or TMDS | interface selector: pull this signal low or leave floa | ating for DP++ interface | e, pull high (+3.3V_S) for TMDS interface   |

All Hot Plug Detect Input signals (valid both for DP++ and TMDS interface) are  $+3.3V_S$  electrical level signal, active high with  $1M\Omega$  pull-down resistors.

All HDMI Control signals (CTRLCLK and CTRLDATA) are bidirectional signal, electrical level  $+3.3V_S$  with a  $100k\Omega$  pull-up resistor

Please be aware that for correct implementation of HDMI/DVI interfaces, it is necessary to implement, on the Carrier board, voltage level shifter for TMDS differential pairs, for Control data/Clock signals and for Hot Plug Detect signal.

Voltage clamping diodes are also highly recommended on all signal lines for ESD suppression.

Please be aware that Digital Display Interface #1, available on pins named as DDI2\_xxx,can be internally switched to drive eDP or LVDS displays, as explained in paragraphs 3.2.3.7 and 3.2.3.8. This means that on the carrier board it is possible to use the DDI2 interface or the eDP / LVDS interface, it is not possible to use both of them simultaneously.

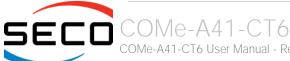

Here following an example of implementation of multimode Display Port on the carrier board. In this example, are used signals related to Digital Display interface #1, but any DDI interface can be used.

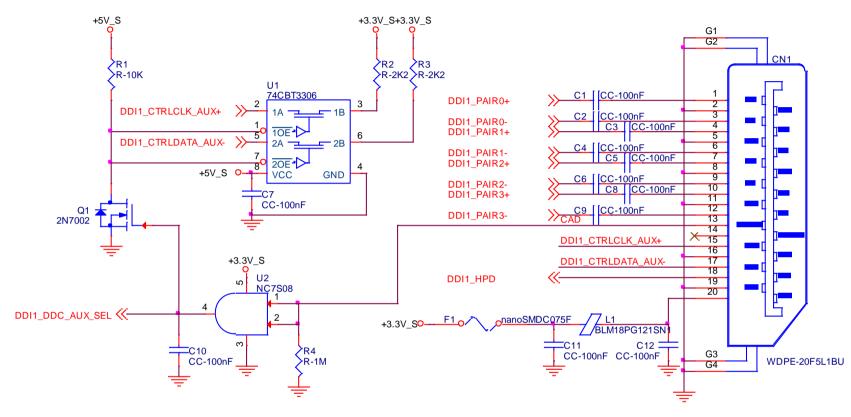

The example schematics in the following page, instead, shows the implementation (using DDI interface #2, but any DDI can be used for this purpose) of a double connector DP++ and HDMI, managed using a DisplayPort 1:2 Switch with Integrated TMDS Translator, which provides to TMDS voltage level shifter for HDMI/DVi connection.

By implementing such a schematic, the module can configure itself automatically to work with external HDMI/DVI or multimode Display Port interfaces, depending on the cable connected. In case both an HDMI and a DP are connected, the HDMI interface will take priority automatically. This order can be changed by removing resistor R6 and mounting resistor R7.

The jumper JP1 is used to enable or disable switch's I2C internal registers, for use of TMDS interface, respectively, for HDMI or DVI displays.

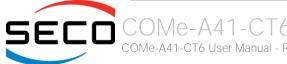

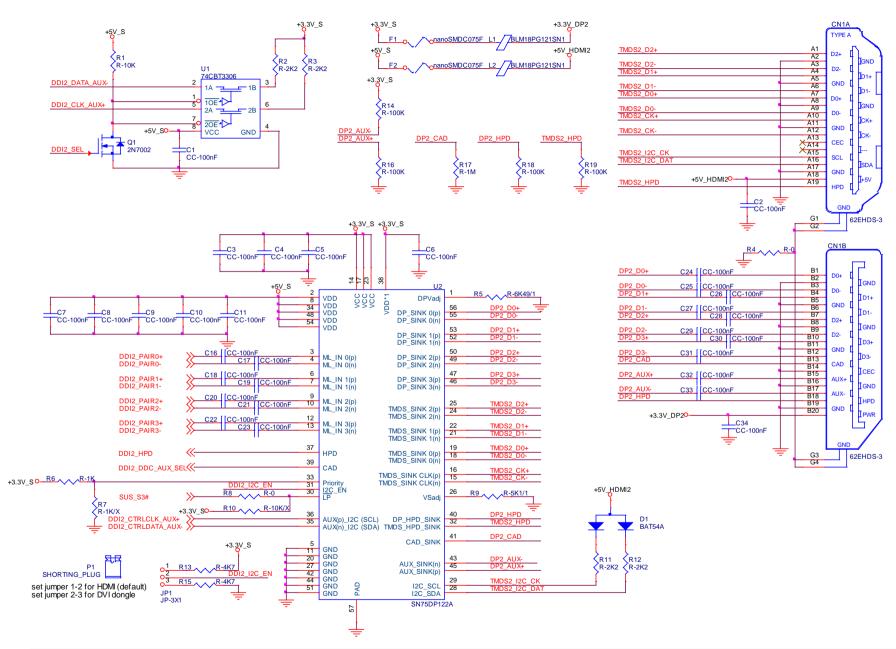

#### 3.2.3.12UART interface signals

According to COM Express Rel. 2.0 specifications, since the COMe-A41-CT6 is a Type 6 module, it can offer two UART interfaces, which are managed by the embedded microcontroller.

Here following the signals related to UART interface:

SERO\_TX: UART Interface #0, Serial data Transmit (output) line, 3.3V\_S electrical level.

SERO\_RX: UART Interface #0, Serial data Receive (input) line, 3.3V\_S electrical level.

SER1\_TX: UART Interface #1, Serial data Transmit (output) line, 3.3V\_S electrical level.

SER1\_RX: UART Interface #1, Serial data Receive (input) line, 3.3V\_S electrical level.

In COM Express® specifications prior to Rel. 2.0, the pins dedicated to these two UART interfaces were dedicated to  $+12V_{IN}$  power rail. In order to prevent damages to the module, in case it is inserted in carrier board not designed for Type 6, then protection circuitry has been added on UART interfaces' TX and RX lines so that they are +12V Tolerant.

Please consider that interface is at TTL electrical level; therefore, please evaluate well the typical scenario of application. If it is not explicitly necessary to interface directly at TTL level, for connection to standard serial ports commonly available (like those offered by common PCs, for example) it is mandatory to include an RS-232 transceiver on the carrier board.

The schematic on the right shows an example of implementation of RS-232 transceiver for the Carrier board.

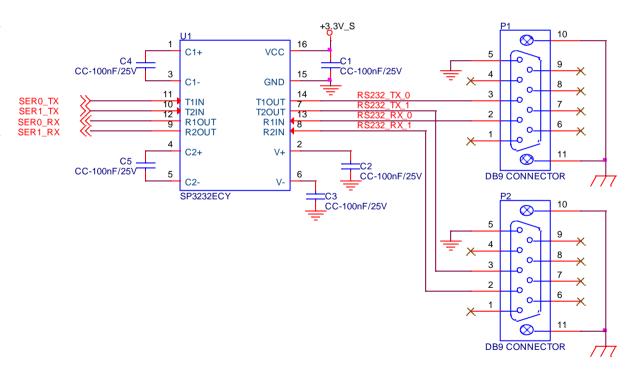

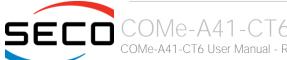

#### 3.2.3.13I2C interface signals

This interface is managed by the embedded microcontroller.

Signals involved are the following:

I2C\_CK: general purpose I2C Bus clock line.

I2C\_DAT: general purpose I2C Bus data line.

#### 3.2.3.14 Miscellaneous signals

Here following, a list of COM Express® compliant signals that complete the features of COMe-A41-CT6 module.

SPKR: Speaker output, +1.8V\_S voltage signal, open drain, managed by SOC's embedded counter 2.

WDT: Watchdog event indicator Output. It is an active high signal, +3.3V\_S voltage. When this signal goes high (active), it reports out to the devices on the Carrier board that internal Watchdog's timer expired without being triggered, neither via HW nor via SW. This signal is managed by the module's embedded microcontroller.

FAN\_PWM\_OUT\*: PWM output for FAN speed management, +3.3V\_S voltage signal. It is managed by the module's embedded microcontroller.

FAN\_TACHOIN\*: External FAN Tachometer Input. +3.3V\_S voltage signal, directly managed by the module's embedded microcontroller.

TPM\_PP: Trusted Platform Module (TPM) Physical Presence pin. This signal is used to indicate Physical Presence to the optional TPM device onboard. It is an active high input signal. Please be aware that if the module purchased doesn't have the TPM module, this pin will result not connected.

THRM#: Thermal Alarm Input. Active Low  $+3.3V_S$  voltage signal with  $10k\Omega$  pull-up resistor, directly managed by the module's embedded microcontroller. This input gives the possibility, to carrier board's hardware, to indicate to the main module an overheating situation, so that the CPU can begin thermal throttling.

THRMTRIP#: Active Low +3.3V\_S voltage output signal. This signal is used to communicate to the carrier board's devices that, due to excessive overheating, the CPU began the shutdown in order to prevent physical damages.

\* Note: In COM Express® specifications prior to Rel. 2.0, the pins dedicated to FAN management were dedicated to  $+12V_{IN}$  power rail. In order to prevent damages to the module, in case it is inserted in carrier board not designed for Type 6, then protection circuitry has been added on FAN\_PWM\_OUT and FAN\_TACHOIN lines so that they are +12V Tolerant.

#### 3.2.3.15 Power Management signals

According to COM Express® specifications, on the connector AB there is a set of signals that are used to manage the power rails and power states.

The signals involved are:

PWRBTN#: Power Button Input, active low,  $+3.3V_A$  buffered voltage signal with  $10k\Omega$  pull-up resistor. When working in ATX mode, this signal can be connected to a momentary push-button: a pulse to GND of this signal will switch power supply On or Off.

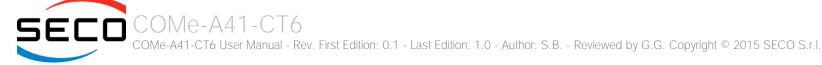

SYS\_RESET#: Reset Button Input, active low,  $+3.3V_A$  voltage signal with  $10k\Omega$  pull-up resistor. This signal can be connected to a momentary push-button: a pulse to GND of this signal will reset the COMe-A41-CT6 module.

CB\_RESET#: System Reset Output, active low, +3.3V\_A voltage buffered signal. It can be used directly to drive externally a single RESET Signal. In case it is necessary to supply Reset signal to multiple devices, a buffer on the carrier board is needed.

PWR\_OK: Power Good Input, +3.3V\_S active high signal. It must be driven by the carrier board to signal that power supply section is ready and stable. When this signal is asserted, the module will begin the boot phase. The signal must be kept asserted for all the time that the module is working.

SUS\_STAT#: Suspend status output, active low +3.3V\_A electrical voltage signal. This output can be used to report to the devices on the carrier board that the module is going to enter in one of possible ACPI low-power states.

SUS\_S3#: S3 status output, active low +3.3V\_A electrical voltage signal. This signal must be used, on the carrier board, to shut off the power supply to all the devices that must become inactive during S3 (Suspend to RAM) power state.

SUS\_S4#: S4 status output, active low +3.3V\_A electrical voltage signal. This signal must be used, on the carrier board, to shut off the power supply to all the devices that must become inactive during S4 (Suspend to Disk) power state.

SUS\_S5#: S5 status output, active low  $+3.3V_A$  electrical voltage signal. This signal is not managed by Intel<sup>™</sup> Bay Trail family of SOCs, therefore this signal is electrically tied to SUS\_S4# signal.

WAKEO#: PCI Express Wake Input, active low  $+3.3V_A$  electrical voltage signal with  $27k\Omega$  pull-up resistor. This signal can be driven low, on the carrier board, to report that a Wake-up event related to PCI Express has occurred, and consequently the module must turn itself on. It can be left unconnected if not used.

WAKE1#: General Purpose Wake Input, active low  $+3.3V_A$  electrical voltage signal with  $2k2\Omega$  pull-up resistor. It can be driven low, on the carrier board, to report that a general Wake-up event has occurred, and consequently the module must turn itself on. It can be left unconnected if not used.

BATLOW#: Battery Low Input, active low,  $+3.3V_A$  voltage signal with  $10k\Omega$  pull-up resistor. This signal can be driven on the carrier board to signal that the system battery is low, or that some battery-related event has occurred. It can be left unconnected if not used.

LID# \*: LID button Input, active low  $+3.3V_A$  electrical level signal, with  $10k\Omega$  pull-up resistor. This signal can be driven, using a LID Switch on the carrier board, to trigger the transition of the module from Working to Sleep status, or vice versa. It can be left unconnected if not used on the carrier board.

SLEEP# \*: Sleep button Input, active low  $+3.3V_A$  electrical level signal, with  $10k\Omega$  pull-up resistor. This signal can be driven, using a pushbutton on the carrier board, to trigger the transition of the module from Working to Sleep status, or vice versa. It can be left unconnected if not used on the carrier board.

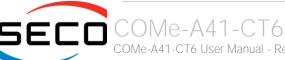

#### 3.2.3.16 SMBus signals

This interface is directly managed by the SOC.

Signals involved are the following:

SMB\_CK: SM Bus control clock line for System Management. Bidirectional signal, electrical level  $+3.3V_A$  with a  $4k7\Omega$  pull-up resistor.

SMB\_DAT: SM Bus control data line for System Management. Bidirectional signal, electrical level  $+3.3V_A$  with a  $4k7\Omega$  pull-up resistor.

SMB\_ALERT#: SM Bus Alert line for System Management. Input signal, electrical level  $+3.3V_A$  with a  $10k\Omega$  pull-up resistor. Any device place on the SM Bus can drive this signal low to signal an event on the bus itself.

#### 3.2.3.17 GPIO/SD interface signals

According to COM Express® specifications rel. 2.0, there are 8 pins that can be used as General Purpose Inputs and Outputs OR as a SDIO interface.

The Intel® Bay trail family of SOCs embeds one SD Card 3.0 controller, therefore can provide for the SD (not SDIO) interface on these pins. The embedded microcontroller, instead, is used to realise four General Purpose Inputs and four General Purpose Outputs. Via BIOS, it is possible to switch between SD interface and GPI/Os for the external connection (please check par. 4.3.5).

Please refer to the following table for a description of the signals in both configurations.

|         | GPIO / SD Interfaces - Pin multiplexing |        |                           |          |                                                                                                    |  |
|---------|-----------------------------------------|--------|---------------------------|----------|----------------------------------------------------------------------------------------------------|--|
|         |                                         |        | GPIO mode                 |          | SDIO mode                                                                                                    |  |
| Pin nr. | Pin name                                | Signal | Description               | Signal   | Description                                                                                                    |  |
| A54     | GPI0                                    | GPI0   | General Purpose Input #0  | SD_DATA0 | SD Card Data Line 0.                                                                                                    |  |
| A63     | GPI1                                    | GPI1   | General Purpose Input #1  | SD_DATA1 | SD Card Data Line 2. Required only for 4-bit communication mode                                                                                   |  |
| A67     | GPI2                                    | GPI2   | General Purpose Input #2  | SD_DATA2 | SD Card Data Line 2. Required only for 4-bit communication mode                                                                                   |  |
| A85     | GPI3                                    | GPI3   | General Purpose Input #3  | SD_DATA3 | SD Card Data Line 1. Required only for 4-bit communication mode                                                                                   |  |
| A93     | GPO0                                    | GPO0   | General Purpose Output #0 | SD_CLK   | SD Clock Output                                                                                                    |  |
| B54     | GPO1                                    | GPO1   | General Purpose Output #1 | SD_CMD   | SD Command/Response line. Bidirectional signal, used to send command from Host to the connected card, and the response from the card to the Host. |  |
| B57     | GPO2                                    | GPO2   | General Purpose Output #2 | SD_WP    | Write Protect input. It is used to communicate the status of Write Protect switch of the external SD card.                                        |  |
| B63     | GPO3                                    | GPO3   | General Purpose Output #3 | SD_CD#   | Card Detect Input, active low Signal. This signal must be externally pulled low to signal when a SD Card Device is present.                       |  |

Special consideration about SD\_WP signal: since microSD cards don't manage this signal, it is important that, when designing carrier boards with microSD slots, this signal is tied to GND, otherwise the OS will always consider the card as protected from writing.

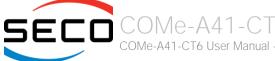

# Chapter 4. BIOS SETUP

- InsydeH2O setup Utility
- Main setup menu
- Advanced menu
- Security menu
- Power menu
- Boot menu
- Exit menu

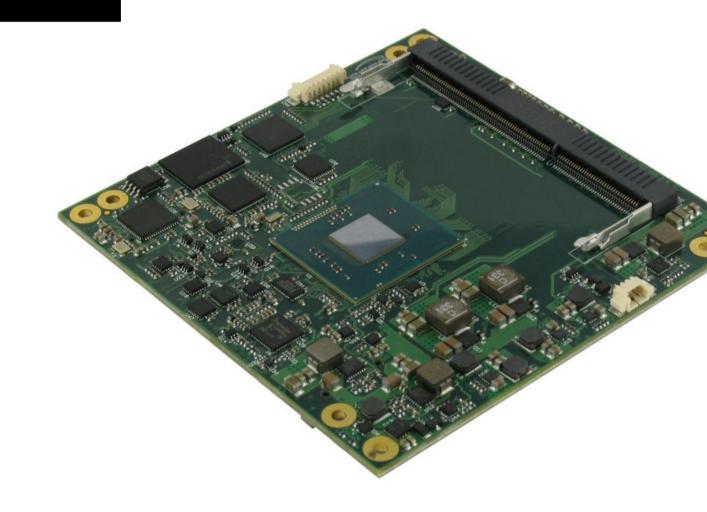

## 4.1 InsydeH2O setup Utility

Basic setup of the board can be done using Insyde Software Corp. "InsydeH2O Setup Utility", that is stored inside an onboard SPI Serial Flash.

It is possible to access to InsydeH2O Setup Utility by pressing the <ESC> key after System power up, during POST phase. On the splash screen that will appear, select "SCU" icon.

On each menu page, on left frame are shown all the options that can be configured.

Grayed-out options are only for information and cannot be configured.

Only options written in blue can be configured. Selected options are highlighted in white.

Right frame shows the key legend.

#### **KEY LEGEND:**

← / → Navigate between various setup screens (Main, Advanced, Security, Power, Boot...)

↑/↓ Select a setup item or a submenu

<F5> / <F6> <F5> and <F6> keys allows to change the field value of highlighted menu item

<F1> The <F1> key allows to display the General Help screen.

<F9> <F9> key allows loading Setup Defaults for the board. After pressing <F9> BIOS Setup utility will request for a confirmation, before saving and exiting. By pressing <ESC> key, this function will be aborted

<F10> key allows save any changes made and exit Setup. After pressing <F10> key, BIOS Setup utility will request for a confirmation, before saving and exiting. By pressing <ESC> key, this function will be aborted

<ESC> <Esc> key allows to discard any changes made and exit the Setup. After pressing <ESC> key, BIOS Setup utility will request for a confirmation, before discarding the changes. By pressing <Cancel> key, this function will be aborted

<ENTER> <Enter> key allows to display or change the setup option listed for a particular setup item. The <Enter> key can also allow to display the setup sub- screens.

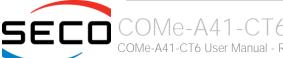

## 4.2 Main setup menu

When entering the Setup Utility, the first screen shown is the Main setup screen. It is always possible to return to the Main setup screen by selecting the Main tab. In this screen, are shown details regarding BIOS version, Processor type, Bus Speed and memory configuration.

Only two options can be configured:

#### 4.2.1 System Time / System Date

Use this option to change the system time and date. Highlight System Time or System Date using the <Arrow> keys. Enter new values directly through the keyboard, or using + / - keys to increase / reduce displayed values. Press the <Enter> key to move between fields. The date must be entered in MM/DD/YY format. The time is entered in HH:MM:SS format.

Note: The time is in 24-hour format. For example, 5:30 A.M. appears as 05:30:00, and 5:30 P.M. as 17:30:00.

The system date is in the format mm/dd/yyyy.

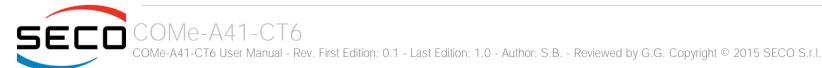

# 4.3 Advanced menu

| Menu Item                     | Options     | Description                                                                                                    |
|-------------------------------|-------------|----------------------------------------------------------------------------------------------------|
| Boot Configuration            | See submenu | Configures settings for Boot Phase                                                                                       |
| PCI Express Configuration     | See submenu | PCI Express Configuration Settings                                                                                       |
| USB Configuration             | See submenu | Configures USB Section                                                                                                   |
| Audio Configuration           | See submenu | Configures Audio Section                                                                                                 |
| LPSS & SCC Configuration      | See submenu | Configures LPSS (Low-Power Sub-System, i.e. DMA, PWM, UART and I2C interfaces) and SCC (Storage Control Cluster) devices |
| Miscellaneous Configuration   | See submenu | Enable / Disable Misc. features                                                                                          |
| Security configuration (TXE)  | See submenu |                                                                                                    |
| Video Configuration           | See submenu | Configures the options for video section                                                                                 |
| Chipset Configuration         | See submenu | Configure Chipset's parameters                                                                                           |
| SATA Configuration            | See submenu | Select the SATA controller and hard disk drive type installed in the system                                              |
| Console Redirection           | See submenu | Configures the parameters for Console redirection                                                                        |
| ACPI Table / Features Control | See submenu | Configures the parameters for ACPI management                                                                            |
| Super I/O Configuration       | See submenu | Super I/O Setup Configuration Utility                                                                                    |
| INT/IRQ Configuration         | See submenu | Configures PCI INT and IRQ assignments                                                                                   |

## 4.3.1 Boot configuration submenu

| Menu Item | Options  | Description                                                                  |
|-----------|----------|------------------------------------------------------------------------------|
| Numlock   | On / Off | Allows to choose whether NumLock Key at system boot must be turned On or Off |

## 4.3.2 PCI Express configuration submenu

| Menu Item                                                                                                    | Options     | Description |
|----------------------------------------------------------------------------------------------------|-------------|-------------|
| PCI Express Root Port 0 PCI Express Root Port 1 PCI Express Root Port 2 PCI Express Root Port 3 (internal LAN) | See submenu |             |

### 4.3.2.1 PCI Express Root Port #x configuration submenus

| Menu Item                 | Options                                  | Description                                                                                                    |
|---------------------------|------------------------------------------|----------------------------------------------------------------------------------------------------|
| PCI Express Root Port #x  | Disabled / Enabled                       | Enable or Disable single PCI Express Root Port #x. PCI Express Root Port#3 is internally connected to Intel® Gigabit Ethernet Controller I210 Disabling this port will result in disabling Ethernet interface.                         |
| PCI Express Port #x Speed | Auto / Gen1 / Gen2                       | This menu item is available only when corresponding Root Port is set to Enabled.<br>Set PCI-e ports link speed/capability. Not available for PCI Express Root Port #3                                                                  |
| PCI Express Port #x ASPM  | Disabled / L0s / L1 / L0s & L1 /<br>Auto | This menu item is available only when corresponding Root Port is set to Enabled.  Manages PCI Express L0s and L1 power states, for OSs able to handle Active State Power Management (ASPM). Not available for PCI Express Root Port #3 |

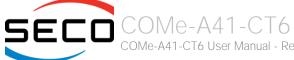

## 4.3.3 USB configuration submenu

| Menu Item                                                       | Options                                                | Description                                                                                                    |
|-----------------------------------------------------------------|--------------------------------------------------------|----------------------------------------------------------------------------------------------------|
| USB BIOS Support                                                | Disabled / Enabled / UEFI Only                         | Sets the support for USB keyboard / mouse / storage under UEFI and DOS environment. When set to UEFI only, then it will support exclusively UEFI environment.                                                                                                    |
| xHCl Mode                                                       | Disabled<br>Enabled<br>Auto<br>Smart Auto<br>Best Auto | Mode of operation of xHCl controller Disabled: USB 3.0 functionalities are always disabled, USB 3.0 devices will work in High Speed Mode Enabled: USB 3.0 functionalities are available both in BIOS and in OS (also for booting, provided that the xHCl driver is installed). Auto: USB 3.0 devices will work only when OS has started, provided that hcSwitch and xHCl drivers are installed. In BIOS and during boot USB 3.0 devices will work in High Speed mode Smart Auto: when starting from a Mechanical Off (G3) state, USB 3.0 functionalities are available both in BIOS and in OS (also for booting, provided that the hcSwitch and xHCl driver is installed). When the system boots from a different ACPI state, USB 3.0 devices will be managed by xHCl or EHCl controller depending on the last used configuration. Best Auto: always route to xHCl |
| Win7 Uninstall xHCl driver workaround                           | Disabled / Enabled                                     | Enable / Disable Windows 7 Uninstall xHCl driver workaround. When enabled, Windows 7 USB (EHCl mode) will still work after uninstalling xHCl driver, but the WHCK test will fail                                                                                                    |
| xHCl Controller                                                 | Disabled / Enabled                                     | Enable/Disable xHCl Controller for USB 3.0 functionalities support                                                                                                    |
| USB2 Link Power Management                                      | Disabled / Enabled                                     | Can be changed only when "xHCl Controller" Is Enabled Enable/Disable the USB2 Link Power Management, i.e. the management of different Link Power (Lx) States of connected USB devices depending on the workload of the device itself.                                                                                                    |
| xHCl Streams                                                    | Disabled / Enabled                                     | Can be changed only when "xHCl Controller" Is Enabled Enable/Disable the xHCl Stream Support.                                                                                                    |
| EHCI Controller                                                 | Disabled / Enabled                                     | Controls the USB EHCI (USB 2.0) functionalities. One EHCI controller must always be enabled.                                                                                                    |
| USB EHCl debug                                                  | Disabled / Enabled                                     | Can be changed only when "EHCI Controller" Is Enabled Enable / Disable PCH EHCI debug capability                                                                                                    |
| USB Per-Port Control                                            | Disabled / Enabled                                     | Allows to enable / disable singularly each of USB ports #0 ÷ #3                                                                                                    |
| USB Ports #0 to #3<br>USB Port #4<br>USB Port #5<br>USB Port #6 | Disabled / Enabled                                     | Available only when "USB Per-Port Control" is Enabled.  Allows to enable / disable individually each external USB port.  Due to the routing of the USB Root Ports on COMe-A41-CT6 module, disabling the USB Port#0 will disable all the four USB 3.0 ports and the external USB 2.0 ports #0÷#3, disabling the internal USB Port #1 will disable the external USB Port #4, disabling the internal USB Port #2 will disable the external USB Port #5 and disabling the internal USB Port #3 will disable the external USB Port #6                                                                                                    |

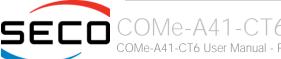

| USB Ignore Settings               | See Submenu        | Allows excluding BIOS support for single USB Devices/Ports/Hosts.                                                                                                    |
|-----------------------------------|--------------------|----------------------------------------------------------------------------------------------------|
| USB Ignore Request Timeout (sec.) | 0÷30               | When enabled (i.e., timeout greater than zero), for each USB bootable device it is required the user confirmation. Without any action, when the timeout expires the USB device is ignored. If the timeout is set to zero, it means that this feature is disabled, and the boot sequence works in the standard way. When enabled, the Confirm Dialog Box is displayed only for disks with a valid MBR. |
| Display USB Device's Name         | Disabled / Enabled | Available only when "USB Ignore request Timeout (Sec.)" is Set. Allows enabling / disabling the disabling of USB Device's name in the timeout string.                                                                                                    |

#### 4.3.3.1 USB Ignore Settings submenu

Using this submenu, it is possible to define up to four (4) rules for the USB ports to be ignored from BIOS support, if desired. Each rule will offer the following options:

| Menu Item       | Options                                                                                  | Description                                                                                                    |
|-----------------|------------------------------------------------------------------------------------------|----------------------------------------------------------------------------------------------------|
| Host Controller | None / All / Int. xHCl (Usb3.0) / Int. EHCl (Usb2.0)                                     | Select the Host Controller to ignore                                                                                              |
| Port            | None / All / Port 0 / Port 1 /<br>Port 2 / Port 3 / Port 4 / Port 5 /<br>Port 6 / Port 7 | Select the USB Port to ignore                                                                                                    |
| USB Class       | None<br>All<br>Hid<br>Mass Storage                                                       | Select the USB Class of Devices to ignore. HID: Touch Controllers, Mouses Keyboards Mass Storage: USB disks, CD/DVD, Floppy Disks |
| Vendor ID       | 0x0001 ÷ 0 x FFFE                                                                        | Specify the Vendor ID to ignore.  OxFFFF = Ignore All  OxFFFE = Ignore None                                                       |
| Device ID       | 0x0001 ÷ 0 x FFFE                                                                        | Specify the Device ID to ignore.  OxFFFF = Ignore All  OxFFFE = Ignore None                                                       |

!

If the BIOS support is excluded for all ports and/or all HID devices, it will be impossible to enter in the Setup Configuration utility using USB keyboards.

Please be careful before changing these settings.

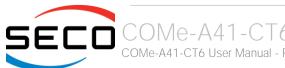

## 4.3.4 Audio configuration submenu

| Menu Item         | Options            | Description                                                                                                    |
|-------------------|--------------------|----------------------------------------------------------------------------------------------------|
| Audio Controller  | Disabled / Enabled | Controls the detection of the Azalia Audio Controller<br>Disabled: the Audio controller will be unconditionally Disabled<br>Enabled: the Audio controller will be unconditionally Enabled |
| VC1 Enable        | Disabled / Enabled | Available only when "Audio Controller" is Enabled Enable or Disable Virtual Channel 1 of Audio Controller                                                                                 |
| Azalia HDMI Codec | Disabled / Enabled | Enable or Disable internal HDMI Codec for Azalia                                                                                                    |

## 4.3.5 LPSS & SCC configuration submenu

| Menu Item                     | Options                                   | Description                                                                                                    |
|-------------------------------|-------------------------------------------|----------------------------------------------------------------------------------------------------|
| LPSS & SCC Devices Mode       | ACPI Mode<br>PCI Mode                     | Allows setting the Working mode of LPSS (Low-Power Sub-System) and SCC (Storage Control Cluster) devices. Use PCI mode for Windows® 7, use ACPI mode for Android and Windows® 8 |
| LPSS & SCC Auto Switch        | Enable / Disable                          | Available only when "LPSS & SCC Devices Mode" is set to ACPI Mode.  Auto switches LPSS and SCC devices from ACPI mode to PCI mode when the OS doesn't support ACPI mode.        |
| Hide unsupported LPSS devices | Enable / Disable                          | Available only when "LPSS & SCC Devices Mode" is set to ACPI Mode.<br>Hide unsupported LPSS devices when in ACPI mode.                                                          |
| SCC eMMC Boot Controller      | Disabled / Enabled                        | Enable/ Disable the eMMC controller                                                                                                    |
| eMMC Secure Erase             | Enable / Disable                          | Can be changed only when "SCC eMMC Boot Controller" is enabled.  Disable/Enable eMMC Secure Erase. When enabled, all the data on eMMC will be erased.                           |
| DDR50 Capability Support      | Enable / Disable                          | Can be changed only when "SCC eMMC Boot Controller" is enabled.<br>Enable or Disable SCC eMMC 4.5 DDR50 support                                                                 |
| HS200 Capability Support      | Enable / Disable                          | Can be changed only when "SCC eMMC Boot Controller" is enabled.<br>Enable or Disable SCC eMMC 4.5 DDR50 support                                                                 |
| Re Tune Timer Value           | 0/1/2/3/4/5/6/7/8/<br>9/10/11/12/13/14/15 | Can be changed only when "SCC eMMC Boot Controller" is enabled.and "DDR50 Capability Support is disabled. Sets the re-tune timer value                                          |
| GPIO/SD Card Selection        | GPIO / SD Card                            | Select the GPIO or SD Card function on multiplexed pins (please check par. 3.2.3.17).                                                                                           |

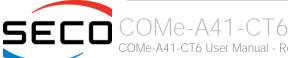

## 4.3.6 Miscellaneous Configuration submenu

| Menu Item                           | Options                       | Description                                                                                                    |
|-------------------------------------|-------------------------------|----------------------------------------------------------------------------------------------------|
| HPET - HPET Support                 | Enabled / Disabled            | High Precision Event Timer is supported in Windows Vista or above. HPET controller should not been seen in Windows XP, no matter if enabled/disabled in SCU. If this feature is enabled, the HPET table will be added into ACPI Tables. |
| Clock Spread Spectrum               | Enabled / Disabled            | Allows enabling Clock Chip's Spread Spectrum feature                                                                                                    |
| BIOS Lock                           | Enabled / Disabled            | Enable or disable BIOS SPI region write protect                                                                                                    |
| PCI Express Dynamic Clock<br>Gating | Enabled / Disabled            | Enable or Disable PCI Express Dynamic Clock Gating                                                                                                    |
| Force Legacy Free                   | Enable / Disable              | When enabled, this item will force the Legacy Free mode (it will disable the KBC).                                                                                                    |
| Serial IRQ                          | Enabled / Disabled            | Enables or disables the Serial IRQ.                                                                                                    |
| Serial IRQ Mode                     | Quiet Mode<br>Continuous Mode | Select Serial IRQ Mode. In continuous mode, the host will continually check for device interrupts. In Quiet Mode, Host will wait for a SERIRQ slave to generate a request by driving the SERIRQ line low.                               |

## 4.3.7 Security configuration (TXE) submenu

| Menu Item                   | Options            | Description                                                                                              |
|-----------------------------|--------------------|----------------------------------------------------------------------------------------------------|
| TXE                         | Disabled / Enabled | Enable or Disable the Intel® Trusted Execution Engine (TXE, available only on Celeron CPUs)              |
| TXE HMRFP0                  | Disabled / Enabled | Enable this option to remove temporarily the flash protection, in order to program the Intel® TXE region |
| TXE Firmware update         | Disabled / Enabled | Enable this option to require a re-flashing of TXE Firmware Image                                        |
| TXE EOP Message             | Disabled / Enabled | Send EOP (End of POST) Message before entering OS                                                        |
| TXE Unconfiguration Perform | Yes / No           | Only selectable on CPUs with the TXE feature. Allows to revert TXE settings to the factory defaults      |

## 4.3.8 Video configuration submenu

| Menu Item           | Options                                                                                                    | Description                                                                                                    |
|---------------------|----------------------------------------------------------------------------------------------------|----------------------------------------------------------------------------------------------------|
| CRT                 | Enabled / Disabled                                                                                                    | Enable or Disable the CRT Video Output of the module                                                                                                    |
| DDIO Configured As  | Display Port<br>HDMI/DVI<br>DisplayPort with HDMI/DVI Compatible<br>No Device                                                                                   | Select the Hardware DDIO configuration for the proper usage on the Carrier Board.                                                                                                    |
| DDI1 Configured As  | eDP→LVDS Display Port HDMI/DVI DisplayPort with HDMI/DVI Compatible No Device                                                                                   | Select the Hardware DDI1 configuration for the proper usage on the Carrier Board.  eDP → LVDS setting has to be used in case the DDI1 interface has to be used for the connection of eDP or LVDS displays (depending on the factory configuration of the module) though the COM Express connector AB, the other settings for displays connected, on the carrier board, through the connector CD. |
| Primary Display     | CRT / DDI0 / DDI1 / None                                                                                                    | Select the Primary Display for the use in WEC7 operating System                                                                                                    |
| Secondary Display   | CRT / DDI0 / DDI1 / None                                                                                                    | Select the Secondary Display for the use in WEC7 operating System                                                                                                    |
| Display Mode        | Single / Extended / Extended Vertical / Clone                                                                                                    | Select the Display Mode for the use in WEC7 operating System                                                                                                    |
| LFP                 | Custom / 640x480 / 800x480<br>800x600 / 1024x600 / 1024x768 /<br>1280x720 / 1280x800 / 1280x1024 /<br>1366x768 / 1400x900 / 1600x900 /<br>1680x1050 / 1920x1080 | Select a software resolution (EDID settings) to be used for the internal flat panel.                                                                                                    |
| LFP Color Mode      | VESA 24bpp<br>JEIDA 24bpp<br>18 bpp                                                                                                    | Select the color depth of LVDS interface. For 24-bit color depth, it is possible to choose also the color mapping on LVDS channels, i.e. if it must be VESA-compatible or JEIDA compatible.                                                                                                    |
| LFP Interface       | Single Channel<br>Dual Channel                                                                                                    | Allows configuration of LVDS interface in Single or Dual channel mode                                                                                                    |
| LFP Spreading Depth | No Spreading / 0.5% / 1.0%<br>1.5% / 2.0% / 2.5%                                                                                                    | Sets percentage of bandwidth of LVDS clock frequency for spreading spectrum                                                                                                    |
| LFP Output Swing    | 150 mV / 200 mV / 250 mV / 300 mV<br>/ 350 mV / 400 mV / 450 mV                                                                                                 | Sets the LVDS differential output swing                                                                                                    |

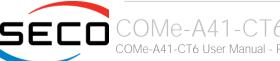

| LFP Default brightness (%)  | 0 ÷ 100                                                                                                    | LFP Default brightness percentage. Valid values are in the range 0-100, where 0 means backlight OFF. This setup configuration, during the BIOS boot, is valid only with a single LFP connected (no multi-monitor). |
|-----------------------------|----------------------------------------------------------------------------------------------------|----------------------------------------------------------------------------------------------------|
| LFP Max ACPI Brightness (%) | 0 ÷ 100                                                                                                    | Maximum ACPI Brightness percentage allowed with an ACPI aware OS                                                                                                    |
| Integrated Graphics Device  | Disabled / Enabled                                                                                            | Enabled: enable Integrated Graphics Device (IGD) when selected as the Primary Video Adaptor.  Disabled: always disable IGD                                                                                         |
| Primary Display             | Auto / IGD / PCle                                                                                             | Select which of IGD or external PCI-e Graphic Controller should be the Primary display                                                                                                    |
| RC6(Render Standby)         | Disabled / Enabled                                                                                            | Permits to enable the render standby features, which allows the onboard graphics entering in standby mode to decrease power consumption                                                                            |
| PAVC                        | Disabled / LITE Mode / SERPENT<br>Mode                                                                        | Allows enabling the hardware acceleration of decoding of Protected Audio Video streams.  When LITE is Control, choosing is LITE encryption or SERPENT encryption has to be used.                                   |
| Power Management Lock       | Disabled / Enabled                                                                                            | Enable / Disable Power Management Lock                                                                                                    |
| DOP CG                      | Disabled / Enabled                                                                                            | Enable / Disable DOP Clock Gating                                                                                                    |
| GTT Size                    | 1MB / 2MB                                                                                                    | Select the GTT (Graphics Translation Table) Size                                                                                                    |
| Aperture Size               | 128MB / 256MB / 512MB                                                                                         | Use this item to set the total size of Memory that must be left to the GFX Engine                                                                                                    |
| IGD - DVMT Pre-Allocated    | 64M / 96M / 128M / 160M / 192M /<br>224M / 256M / 288M / 320M / 352M<br>/ 384M / 416M / 448M / 480M /<br>512M | Select DVMT5.0 Pre-Allocated (Fixed) Graphics Memory size used by the Internal Graphic Device                                                                                                    |
| IGD - DVMT Total Gfx Mem    | 128M / 256M / MAX                                                                                             | Select the size of DVMT (Dynamic Video Memory) 5.0 that the Internal Graphics Device will use                                                                                                    |
| IGD Turbo                   | Auto / Enabled / Disabled                                                                                     | Enable or Disable IGD Turbo mode                                                                                                    |
| IGD Thermal                 | Disabled / Enabled                                                                                            | Enabled or disable Thermal Control of IGD                                                                                                    |
| Spread Spectrum clock       | Disabled / Enabled                                                                                            | Enable or disable LVDS Spread Spectrum Clock                                                                                                    |
| Backlight Control           | Auto<br>PWM-Inverted<br>PWM-Normal                                                                            | Backlight control setting                                                                                                    |
|                             |                                                                                                    |                                                                                                    |

## 4.3.9 Chipset configuration submenu

| Menu Item         | Options            | Description                                                                 |
|-------------------|--------------------|-----------------------------------------------------------------------------|
| PCI 64-bit Decode | Enabled / Disabled | Allow system to support 64-bit BAR (Base Address Register) for PCI devices. |
| CRID              | Enabled / Disabled | Enable / Disable CRID (Configured Revision ID) register.                    |

## 4.3.10 SATA configuration submenu

| Menu Item                                                          | Options                                                           | Description                                                                                                    |
|--------------------------------------------------------------------|-------------------------------------------------------------------|----------------------------------------------------------------------------------------------------|
| SATA Controller                                                    | Enabled / Disabled                                                | Disabled: Disables SATA Controller. All following items will be disabled<br>Enabled: Enables SATA Controller                                                                                                    |
| Sata Port 0                                                        | Enabled / Disabled                                                | Enables or disable SATA Port #0                                                                                                    |
| Sata Port 1                                                        | Enabled / Disabled                                                | Enables or disable SATA Port #1                                                                                                    |
| Chipset SATA Mode                                                  | IDE<br>AHCI                                                       | Set SATA Configuration type With AHCI, is not possible to install/boot UEFI O.S., only Legacy OS can be installed (a simpler driver is required). Setting to IDE, the controller is managed as a PCI device, so addresses reallocation and INT line sharing is possible. |
| SATA Speed                                                         | Gen1 / Gen2                                                       | Select SATA speed                                                                                                    |
| SATA Port 0 Hot Plug Capability<br>SATA Port 1 Hot Plug Capability | Enabled / Disabled                                                | These items will be available only when "Chipset SATA Mode" is set to AHCI. If enabled, SATA port will be reported as Hot Plug Capable                                                                                                    |
| IDE Max Transfer Mode                                              | Auto<br>Ultra ATA/100<br>Ultra ATA/66<br>Ultra ATA/33<br>PIO Mode | This item will be available only when "Chipset SATA Mode" is set to IDE. Sets the IDE Interfaces' maximum Transfer Rate                                                                                                    |
| IDE Mode                                                           | Native IDE<br>Legacy IDE                                          | This item will be available only when "Chipset SATA Mode" is set to IDE. Sets the IDE Working Mode                                                                                                    |
| Serial ATA Port 0 / 1                                              |                                                                   | Shows information related to eventual devices connected to SATA ports 0 or 1                                                                                                    |

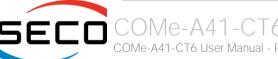

#### 4.3.11 Console Redirection submenu

| Terminal Type  VT_UTF8 / PC_ANSI  115200 / 57600 / 38400 / 19200 / 9600 / 4800 / 2400  Set Console Redirection baud rate  115200 / 57600 / 38400 / 2400  Set Console Redirection baud rate  115200 / 9600 / 4800 / 2400  Set Console Redirection baud rate  ACPI SPCR Table  Finabled / Disabled  Set Console Redirection parity bits  Set Console Redirection stop bits  Set Console Redirection stop bits  Set Console Redirection flow control type  XON/XOFF  Seconds / 2 Seconds / 5 Seconds / 10 Seconds / 5 Seconds / 10 Seconds / 30 Seconds  Console Redirection port information display time  Seconds  Console Redirection continues to work even after Bios POST.  When this feature is enabled, the screen will auto refresh once after detecting the connection of a remote terminal  FallSafeBaudRate  Finabled / Disabled  Serial Port 0 - Addr IROy Serial Port 1 - Addr IROy Serial Port 1 - Addr IROy Serial Port 2 - Addr IROy Serial Port 2 - Addr IROy Serial Port 3 - Addr IROy Serial Port 2 - Addr IROy Serial Port 3 - Addr IROy Serial Port 2 - Addr IROy Serial Port 3 - Addr IROy Serial Port 3 - Addr IROy Serial Port 4 - Addr IROy Serial Port 5 - Addr IROy Serial Port 6 - Addr IROy Serial Port 7 - Addr IROy Serial Port 1 - Addr IROy Serial Port 1 - Addr IROy Serial Port 1 - Addr IROy Serial Port 1 - Addr IROy Serial Port 1 - Addr IROy Serial Port 2 - Addr IROy Serial Port 3 - Addr IROy Serial Port 3 - Addr IROy Serial Port 4 - Addr IROy Serial Port 5 - Addr IROy Serial Port 6 - Addr IROy Serial Port 6 - Addr IROy Serial Port 7 - Addr IROy Serial Port 8 - Addr IROy Serial Port 9 - Addr IROy Serial Port 9 - Addr IROy Serial Port 1 - Addr IROy Serial Port 1 - Addr IROy Serial Port 1 - Addr IROy Serial Port 1 - Addr IROy Serial Port 1 - Addr IROy Serial Port 1 - Addr IROy Serial Port 2 - Addr IROy Serial Port 2 - Addr IROy Serial Port 5 - Addr IROy Serial Port 5 - Addr IROy Serial Port 6 - Addr IROy Serial Port 7 - Addr IROy Serial Port 7 - Addr IROy Serial Port 8 - Addr IROy Serial Port 9 - Addr IROy Serial Port 1 - Addr IROy Serial Port 1 | Menu Item                                                                                               | Options                    | Description                                                                                                    |
|----------------------------------------------------------------------------------------------------|----------------------------------------------------------------------------------------------------|----------------------------|----------------------------------------------------------------------------------------------------|
| Baud rate 115200 / 57600 / 38400 / 19200 / 5960 / 4800 / 2400 / 1200 Set Console Redirection baud rate / 19200 / 9600 / 4800 / 2400 / 1200 Set Console Redirection baud rate / 1200 / 9600 / 4800 / 2400 / 1200 Set Console Redirection baud rate / 1200 / 9600 / 4800 / 2400 / 1200 Set Console Redirection baud rate / 1200 / 1200 Set Console Redirection baud rate / 1200 / 1200 Set Console Redirection parity bits  Stop Bits 1 bit / 2 bits Set Console Redirection stop bits  Flow Control RTS/CTS                                                                                                    | Console Serial Redirect                                                                                 | Enabled / Disabled         | Enable or disable Console redirection. When enabled, all the submenus of the following paragraph will appear                                                                                                    |
| Baud rate 1920 / 9600 / 4800 / 2400 Set Console Redirection baud rate / 1200  Data Bits 7 bits / 8 bits Set Console Redirection baud rate / 1200  Parity None / Even / Odd Set Console Redirection parity bits  Stop Bits 1 bit / 2 bits Set Console Redirection stop bits  Flow Control None RTS/CTS SCON/XOFF  Flow Control Seconds / 10 Seconds / 5 Seconds / 10 Seconds / 5 Seconds / 10 Seconds / 30 Seconds / 30 S | Terminal Type                                                                                           |                            | Set Console Redirection terminal type                                                                                                    |
| Parity None / Even / Odd Set Console Redirection parity bits  Stop Bits 1 bit / 2 bits Set Console Redirection stop bits  None RTS/CTS XON/XOFF  Information Wait Time 0 Seconds / 2 Seconds / 5 Seconds / 10 Seconds / 30 Seconds / 10 Seconds / 30 Seconds / 10 Seconds / 30 Seconds / 10 Seconds / 30 Seconds / 10 Seconds / 30 Seconds / 30 Seconds | Baud rate                                                                                               | 19200 / 9600 / 4800 / 2400 | Set Console Redirection baud rate                                                                                                    |
| Stop Bits 1 bit / 2 bits Set Console Redirection stop bits    None RTS/CTS XON/XOFF                                                                                                    | Data Bits                                                                                               | 7 bits / 8 bits            | Set Console Redirection data bits                                                                                                    |
| Flow Control    None RTS/CTS XON/XOFF     No Seconds / 2 Seconds / 5 Seconds / 10 Seconds / 30 Seconds / 10 Seconds / 30 Seconds / 10 Seconds / 30 Seconds / 10 Seconds / 30 Seconds / 10 Seconds / 30 Seconds / 10 Seconds / 30 Seconds / 30 Seconds / 10 Seconds / 30 Seconds / 30 S | Parity                                                                                                  | None / Even / Odd          | Set Console Redirection parity bits                                                                                                    |
| Flow Control  RTS/CTS XON/XOFF  Set Console Redirection flow control type  O Seconds / 2 Seconds / 5 Seconds / 10 Seconds / 30 Seconds  C.R. After Post  Yes / No  Console Redirection continues to work even after Bios POST.  AutoRefresh  Enabled / Disabled  When this feature is enabled, the screen will auto refresh once after detecting the connection of a remote terminal  FailSafeBaudRate  This feature will auto detect remote terminal baud rate and connect C.R serial device with detected baud rate  ACPI SPCR Table  Enabled / Disabled  Enabled / Disabled  Serial Port Console Redirection Table. When this feature is enabled, the SPCR table will be add-into ACPI tables.  These voices will be available only when Console Serial Redirect is Enabled and if at least one LPC Super I/O is present on the carrier board.  Depending on the SuperI/O(s) found on the carrier board, this item will show the serial ports that are available, with their address and IRQ (assigned). For each port it will be possible to set the paramters shown in the following lines                                                                                                    | Stop Bits                                                                                               | 1 bit / 2 bits             | Set Console Redirection stop bits                                                                                                    |
| Information Wait Time  Seconds / 10 Seconds / 30 Set Console Redirection port information display time Seconds  C.R. After Post  Yes / No  Console Redirection continues to work even after Bios POST.  When this feature is enabled, the screen will auto refresh once after detecting the connection of a remote terminal  FailSafeBaudRate  This feature will auto detect remote terminal baud rate and connect C.R serial device with detected baud rate  ACPI SPCR Table  Enabled / Disabled  Serial Port Console Redirection Table. When this feature is enabled, the SPCR table will be add-into ACPI tables.  Serial Port 0 - Addr IRQy Serial Port 1 - Addr IRQy Serial Port 2 - Addr IRQy Serial Port 2 - Addr IRQy Serial Port 3 - Addr IRQy Serial Port 3 - Addr IRQy Serial Port 3 - Addr IRQy Serial Port 3 - Addr IRQy Serial Port 3 - Addr IRQy Serial Port 5 - Addr IRQy Serial Port 5 - Addr IRQy Serial Port 6 - Addr IRQy Serial Port 7 - Addr IRQy Serial Port 8 - Addr IRQy Serial Port 9 - Addr IRQy Serial Port 9 - Addr IRQy Serial Port 1 - Addr IRQy Serial Port 1 - Addr IRQy Serial Port 1 - Addr IRQy Serial Port 1 - Addr IRQy Serial Port 1 - Addr IRQy Serial Port 1 - Addr IRQy Serial Port 2 - Addr IRQy Serial Port 3 - Addr IRQy Serial Port 5 - Addr IRQy Serial Port 5 - Addr IRQy Serial Port 6 - Addr IRQy Serial Port 1 - Addr IRQy Serial Port 1 - Addr IRQy Serial Port 1 - Addr IRQy Serial Port 1 - Addr IRQy Serial Port 1 - Addr IRQy Serial Port 1 - Addr IRQy Serial Port 2 - Addr IRQy Serial Port 3 - Addr IRQy Serial Port 5 - Redirection Table. When this feature is enabled, the screen will auto refresh once after detecting the connection of a remote termin | Flow Control                                                                                            | RTS/CTS                    | Set Console Redirection flow control type                                                                                                    |
| AutoRefresh Enabled / Disabled When this feature is enabled, the screen will auto refresh once after detecting the connection of a remote terminal  This feature will auto detect remote terminal baud rate and connect C.R serial device with detected baud rate  ACPI SPCR Table Enabled / Disabled Serial Port Console Redirection Table. When this feature is enabled, the SPCR table will be add-into ACPI tables.  Serial Port 0 - Addr IRQy Serial Port 1 - Addr IRQy Serial Port 2 - Addr IRQy Serial Port 3 - Addr IRQy Serial Port 3 - Addr IRQy Serial Port 3 - Addr IRQy Serial Port 3 - Addr IRQy Serial Port 3 - Addr IRQy Serial Port 3 - Addr IRQy Serial Port 3 - Addr IRQy Serial Port 3 - Addr IRQy Serial Port 3 - Addr IRQy Serial Port 3 - Addr IRQy Serial Port 3 - Addr IRQy                                                                                                    | Information Wait Time                                                                                   | Seconds / 10 Seconds / 30  | Set Console Redirection port information display time                                                                                                    |
| FailSafeBaudRate  ACPI SPCR Table  Enabled / Disabled  Enabled / Disabled  This feature will auto detect remote terminal baud rate and connect C.R serial device with detected baud rate  Serial Port Console Redirection Table. When this feature is enabled, the SPCR table will be add-into ACPI tables.  These voices will be available only when Console Serial Redirect is Enabled and if at least one LPC Super I/O is present on the carrier board.  Depending on the SuperI/O(s) found on the carrier board, this item will show the serial ports that are available, with their address and IRQ (assigned). For each port it will be possible to set the paramters shown in the following lines                                                                                                    | C.R. After Post                                                                                         | Yes / No                   | Console Redirection continues to work even after Bios POST.                                                                                                    |
| Serial Port 0 - Addr IRQy Serial Port 1 - Addr IRQy Serial Port 2 - Addr IRQy Serial Port 3 - Addr IRQy Serial Port 3 - Addr IRQy                                                                                                    | AutoRefresh                                                                                             | Enabled / Disabled         |                                                                                                    |
| Serial Port 0 - Addr IRQy Serial Port 1 - Addr IRQy Serial Port 2 - Addr IRQy Serial Port 3 - Addr IRQy Serial Port 3 - Addr IRQy Serial Port 3 - Addr IRQy                                                                                                    | FailSafeBaudRate                                                                                        |                            | This feature will auto detect remote terminal baud rate and connect C.R serial device with detected baud rate                                                                                                    |
| Serial Port 1 - Addr IRQy Serial Port 2 - Addr IRQy Serial Port 3 - Addr IRQy Serial Port 3 - Addr IRQy Serial Port 3 - Addr IRQy                                                                                                    | ACPI SPCR Table                                                                                         | Enabled / Disabled         |                                                                                                    |
|                                                                                                    | Serial Port 0 - Addr IRQy Serial Port 1 - Addr IRQy Serial Port 2 - Addr IRQy Serial Port 3 - Addr IRQy | See following menu items   | is present on the carrier board.  Depending on the SuperI/O(s) found on the carrier board, this item will show the serial ports that are available, with their address and IRQ (assigned). For each port it will be possible to set the paramters shown in the |
| PortEnable Enable / Disabled Enable / Disable single serial Port x for the console redirection                                                                                                    | PortEnable                                                                                              | Enable / Disabled          | Enable / Disable single serial Port x for the console redirection                                                                                                    |
| UseGlobalSetting Enable / Disabled Use or not global settings for Serial Port x for the console Redirection                                                                                                    | UseGlobalSetting                                                                                        | Enable / Disabled          | Use or not global settings for Serial Port x for the console Redirection                                                                                                    |

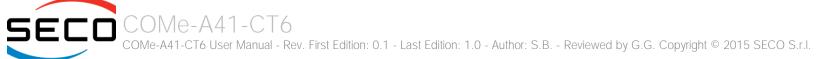

| Terminal Type | VT_100 / VT_100+ /<br>VT_UTF8 / PC_ANSI                          | Set Console Redirection terminal type     |
|---------------|------------------------------------------------------------------|-------------------------------------------|
| Baud rate     | 115200 / 57600 / 38400 /<br>19200 / 9600 / 4800 / 2400<br>/ 1200 | Set Console Redirection baud rate         |
| Data Bits     | 7 bits / 8 bits                                                  | Set Console Redirection data bits         |
| Parity        | None / Even / Odd                                                | Set Console Redirection parity bits       |
| Stop Bits     | 1 bit / 2 bits                                                   | Set Console Redirection stop bits         |
| Flow Control  | None<br>RTS/CTS<br>XON/XOFF                                      | Set Console Redirection flow control type |

### 4.3.12ACPI Table/features submenu

| Menu Item            | Options            | Description                                                                                                    |
|----------------------|--------------------|----------------------------------------------------------------------------------------------------|
| FACP - RTC S4 wakeup | Enabled / Disabled | Enable or disable FACP (Fixed ACPI Description Table) support for S4 wakeup from RTC                           |
| FACP - Sleep Button  | Enabled / Disabled | Enable or disable the FACP flag for the Sleep Button.                                                          |
| DSDT - ACPI S3       | Enabled / Disabled | Enable or disable DSDT (Differentiated System Description Table) support for ACPI S3 State                     |
| DSDT - ACPI S4       | Enabled / Disabled | Enable or disable DSDT (Differentiated System Description Table) support for ACPI S4 State                     |
| DSDT - ACPI BGRT     | Enabled / Disabled | Enable or disable DSDT (Differentiated System Description Table) support for ACPI Boot Graphics Resource Table |

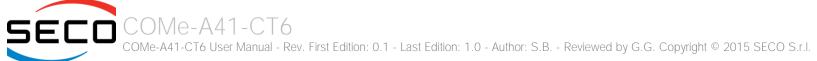

## 4.3.13 SuperI/O configuration submenu

| Menu Item                                                        | Options                                                                                  | Description                                                                                                    |
|------------------------------------------------------------------|------------------------------------------------------------------------------------------|----------------------------------------------------------------------------------------------------|
| Name of the SuperI/O found                                       |                                                                                          | This menu item will show the name of all the Super I/Os that are found on the carrier board. By selecting the adequate SuperI/O, it will be possible to set the serial ports and possibly other parameters as shown in the following menu items. If no Super I/O is available on the Carrier Board, this menu will not be available. |
| Keyboard Controller                                              | Enabled / Disabled                                                                       | Enable / disable the Keyboard Controller (if the SuperI/O supports it, otherwise this item will not be available).                                                                                                    |
| Serial Port 1 / Serial Port 2 /<br>Serial Port 3 / Serial Port 4 | Enabled / Disabled                                                                       | Enable or Disable single serial port #1, #2, #3 or #4 (the number of serial ports depends on the Super I/O).                                                                                                    |
| Address                                                          | 0x3F8 / 0x2F8 / 0x3E8 / 0x2E8<br>/ 0x3E0 / 0x2E0 / 0x338 /<br>0x238 / 0x220 / 0x228      | Select the Base address for each Serial Port, if enabled.                                                                                                    |
| IRQ                                                              | 3 / 4 / 5 / 6/ 7 / 10 / 11 / 14 /<br>15                                                  | Select the IRQ line to assign to each Serial Port, if enabled.                                                                                                    |
| Floppy Disk Controller                                           | Enabled / Disabled                                                                       | Enable / disable the Floppy Disk Controller, if the SuperI/O supports it                                                                                                    |
| Parallel Port Mode                                               | Parallel Port / External FDC                                                             | Configure the Parallel Port mode of working, if the SuperI/O supports it                                                                                                    |
| LPT Port                                                         | Enabled / Disabled                                                                       | When the previous item is set to "Parallel Port", this item will allow to enable or disable the LPT port.                                                                                                    |
| LPT Mode                                                         | SPP / EPP 1.9 and SPP / ECP / ECP-EPP 1.9 / Printer Mode / EPP 1.7 and SPP / ECP-EPP 1.7 | When the LPT port is enabled, this item will allow to configure the LPT protocol                                                                                                    |
| Hardware Monitor                                                 | Enabled / Disabled                                                                       | Enable or disable the Super I/O Hardware monitor (if it is supported by the Super I/O)                                                                                                    |
| Watchdog                                                         | Disabled / 1 Minute / 2 Minutes / 3 Minutes                                              | Enable or Configure the Super I/O Watchdog (if the Super I/O Used supports it, otherwise this item will not be available)                                                                                                    |

## 4.3.14 INT/IRQ configuration submenu

| Menu Item                                                                                              | Options                             | Description                                                           |
|----------------------------------------------------------------------------------------------------|-------------------------------------|-----------------------------------------------------------------------|
| INT A IRQ / INT B IRQ / INT C<br>IRQ / INT D IRQ / INT E IRQ /<br>INT F IRQ / INT G IRQ / INT H<br>IRQ | 3 / 4 / 5 / 6/7 / 10 / 11 / 14 / 15 | Allows the selection of the IRQ o be assigned to single PCI INT lines |

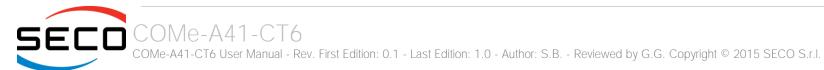

# 4.4 Security menu

| Menu Item                  | Options                        | Description                                                                                                    |
|----------------------------|--------------------------------|----------------------------------------------------------------------------------------------------|
| Select TPM Device          | Disabled<br>TPM 1.2<br>TPM 2.0 | Allow to disable or configure properly optional external TPM devices interfaced to LPC Bus on the Carrier Board                                                                                         |
| Set Supervisor Password    |                                | Install or Change the password for supervisor. Length of password must be greater than one character.                                                                                                   |
| Power on Password          | Enabled / Disabled             | Available only when Supervisor Password has been set. Enabled: System will ask to input a password during P.O.S.T. phase. Disabled: system will ask to input a password only for entering Setup utility |
| USB Disks Signature Option | See Submenu                    | Allow to enable or disable USB boot from signed USB disks only                                                                                                    |

## 4.4.1 USB Disk Signature Option submenu

| Menu Item                        | Options                                      | Description                                                                                                    |
|----------------------------------|----------------------------------------------|----------------------------------------------------------------------------------------------------|
| USB Disks Signature Check        | Enabled / Disabled                           | Enable the USB disk signature check.<br>When enabled, if the USB disk used is not signed it will be removed from the boot devices list.                                                               |
| One Time Signature Check Disable | Enabled / Disabled                           | One time disable of USB disk signature check. When enabled, then for the subsequent boot only the USB disk signature will be automatically disabled.                                                  |
| Signature Byte 0                 | 0 ÷ 255                                      | Set the value for byte 0 of USB disks signature. The disk's signature check is always on 4 bytes.                                                                                                    |
| Signature Byte 1                 | 0 ÷ 255                                      | Set the value for byte 1 of USB disks signature. The disk's signature check is always on 4 bytes.                                                                                                    |
| Signature Byte 2                 | 0 ÷ 255                                      | Set the value for byte 2 of USB disks signature. The disk's signature check is always on 4 bytes.                                                                                                    |
| Signature Byte 3                 | 0 ÷ 255                                      | Set the value for byte 3 of USB disks signature. The disk's signature check is always on 4 bytes.                                                                                                    |
| USB Password                     | State Unknown / Installed /<br>Not Installed | This item shows the state of USB Disk Password for Boot                                                                                                    |
| Set USB Disks Password           |                                              | When a USB Disk password is set, the system will first check if the USB disk is signed. If it is not signed, then the system will ask for a password, in order to continue booting from the USB disk. |

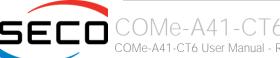

## 4.5 Power menu

| Menu Item                   | Options                                                            | Description                                                                                                    |
|-----------------------------|--------------------------------------------------------------------|----------------------------------------------------------------------------------------------------|
| Advanced CPU Control        | See submenu                                                        | These items control various CPU parameters                                                                                                    |
| EC Watchdog configuration   | See submenu                                                        | Watchdog Configuration Settings                                                                                                    |
| Thermal Zone configuration  | See submenu                                                        | Thermal Zone Configuration: Active and Passive Cooling Settings.                                                                                                    |
| Wake on PME                 | Enabled / Disabled                                                 | Determines whether the system must wake up or not when the system power is off and occurs a PCI Power Management Enable wake-up event (e.g. to enable Wake on LAN feature).                                                                                                    |
| LID_BTN# Configuration      | Force Open<br>Force Closed<br>Normal Polarity<br>Inverted Polarity | Configure LID_BTN# Signal as always open or closed (i.e., Force Open / Force Closed), no matter the pin level, or configures the signal polarity: "Normal Polarity" means the signal goes High when open, "Inverted Polarity" means the signal goes Low when open                                                                                                    |
| LID_BTN# Wake Configuration | No Wake<br>Only From S3<br>Wake From S3/S4/S5                      | This item can be changed only when "LID_BTN# Configuration" is not set to Force Open or Force Closed. Configure LID_BTN# Wake capability. According to the pin configuration, when the LID is open it can cause a system wake from a sleep state                                                                                                    |
| Batteryless Operation       | Disabled / Enabled                                                 | Enable this option in case the CMOS Battery is not present                                                                                                    |
| Power Fail Resume Type      | Always ON<br>Always OFF<br>Last State                              | Determine the System Behavior after a power failure event. In case the option is "Always ON", the board will start every time the power supply is present. When the option is "Always OFF", the board will not start automatically when the power supply returns. Finally, if this option is set to "Last State", the board will remember the state it had when the power supply went down: so, if the board was on, it will start again when the power returns, and will remain off if the board was in this state when the power went down. |

### 4.5.1 Advanced CPU control submenu

| Menu Item               | Options                                           | Description                                                                                                    |
|-------------------------|---------------------------------------------------|----------------------------------------------------------------------------------------------------|
| Use XD Capability       | Enabled / Disabled                                | Enable or disable processor XD (Execute Disable) capability, it allows to enable or disable the hardware feature needed for data execution prevention                                                                                                    |
| Limit CPUID Max Value   | Enabled / Disabled                                | Set this option to enabled for use with older O.S. that are not able to manage the CPUID value higher than 03h, which was typical for Intel® Pentium 4 with Hyper Threading Technology Leave disabled for newer O.S. able to manage actual CPUID value.                                              |
| Bi-Directional PROCHOT# | Enabled / Disabled                                | PROCHOT# is the signal used to start thermal throttling. This signal can be driven by any processor cores' to signal that the processor will begin thermal throttling. If bi-directional signaling is enabled, then external components can also drive PROCHOT# signal in order to start throttling. |
| VTX-2                   | Enabled / Disabled                                | Enable or Disable Intel® Virtualization Technology, allowing hardware-assisted virtual machine management.                                                                                                    |
| TM1 and TM2             | Enabled / Disabled                                | Enable or Disable TM1 and TM2 Thermal management modes.                                                                                                    |
| AESNI Feature           | Enabled / Disabled                                | Enable or Disable AESNI (Advanced Encryption Standard New Instructions) set of instructions, which are used to improve the speed of applications performing encryption and decryption using the Advanced Encryption Standard (AES).                                                                  |
| Active Processor Cores  | 1/2/3/ALL                                         | Number of cores to enable in each processor package. 1 means that multicore processing is disabled.                                                                                                    |
| P-States (IST)          | Enabled / Disabled                                | Enable or disable processor management of performance states (P-states)                                                                                                    |
| Boot Performance Mode   | Max Performance<br>Low Power                      | Only available when P-states are enabled Allows to select which performance state must be set by BIOS before starting OS loading.                                                                                                    |
| Turbo Mode              | Auto / Enabled / Disabled                         | Only available when P-states are enabled<br>Enable processor Turbo Mode                                                                                                    |
| Force CPU Speed         | Disabled List of speeds supported by the SOC used | Only available when P-states are enabled Force CPU speed After boot. When this feature is enabled, P-State APCI Table will be disabled. The list of the speeds shown depends on the SOC mounted on the module                                                                                        |
| C-States                | Enabled / Disabled                                | Enable processor idle power saving states (C-States).                                                                                                    |
| Max C-States            | C1 / C6 / C7                                      | Allows selection of the maximum C-State that must be supported by the OS.                                                                                                    |

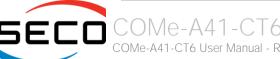

## 4.5.2 EC Watchdog Configuration submenu

| Menu Item                           | Options                                                            | Description                                                                                                    |
|-------------------------------------|--------------------------------------------------------------------|----------------------------------------------------------------------------------------------------|
| Watchdog Status                     | Enabled / Disabled                                                 | Enable or Disable the Watchdog Timer mechanism. When enabled, all the following items can be set.                                                                                                    |
| Action on Event Time-Out Expiration | Raise WDT Signal<br>Power Button Pulse<br>None                     | Select the action that will performed when the Watchdog event time-out expires                                                                                                    |
| Action on Reset Time-Out Expiration | Watchdog Reset action<br>Power Button Override<br>Raise WDT Signal | Select the action that will performed when the Watchdog Reset time-out expires                                                                                                    |
| Watchdog Delay                      | 0/1/2/4/8/16/32/64                                                 | It specifies the minutes of delay, after system power up, before the watchdog Event timeout starts counting. During the delay timeout, a refresh operation will immediately trigger to normal operations. |
| Event Time-Out                      | 0/1/2/4/8/16/32/64                                                 | It specifies the minutes without being refreshed before the Event action triggers. A refresh will restart this timeout                                                                                    |
| Reset Time-Out                      | 1/2/4/8/16/32/64                                                   | It specifies the minutes without being refreshed before the reset action triggers. A refresh will restart to the beginning of the event Timeout.                                                          |

## 4.5.3 Thermal Zone configuration submenu

| Menu Item                        | Options                                                                  | Description                                                                                                    |
|----------------------------------|--------------------------------------------------------------------------|----------------------------------------------------------------------------------------------------|
| Critical temperature (°C)        | 95 / 100 / 105 / 110 / 115                                               | Use this item to set the maximum temperature that the CPU can reach. Above this temperature value, the system will perform a critical shutdown        |
| Passive Cooling temperature (°C) | 70 / 75 / 80 / 85 / 90 / 95 /<br>100 / 105 / 110 / 115                   | Use this item to set the temperature threshold for the CPU. Above this threshold, an ACPI aware OS will start to lower the CPU frequency.             |
| AC0 Temperature (°C)             | 80 / 85 / 90 / 95 / 100 / 105 /<br>110 / 115                             | Select the highest temperature above which the onboard fan must work always at Full Speed                                                             |
| AC1 Temperature (°C)             | 55 / 60 / 65 / 70 / 75 / 80 / 85<br>/ 90 / 95 / 100 / 105 / 110 /<br>115 | Select the lowest temperature under which the onboard fan must be OFF.                                                                                |
| FAN Duty Cycle (%) Above AC1     | 50 / 75 / 100                                                            | Use this item to set the Duty Cycle for the fan when the CPU temperature is between AC1 and AC0 threshold. Above AC0, the man will run at full speed. |

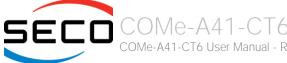

# 4.6 Boot menu

| Menu Item                   | Options                                              | Description                                                                                                    |
|-----------------------------|------------------------------------------------------|----------------------------------------------------------------------------------------------------|
| Boot type                   | Dual boot Type<br>Legacy Boot Type<br>UEFI Boot Type | Allows to select if the OS must be booted using Legacy Boot Mode, UEFI Boot mode or indifferently using both modalities (depending on the OS)                                                                                                    |
| Quick Boot                  | Enabled / Disabled                                   | Skip certain tests while booting. This will decrease the time needed to boot the system.                                                                                                    |
| Quiet Boot                  | Enabled / Disabled                                   | Disables or enables booting in Text Mode.                                                                                                    |
| Display ESC Key Strings     | Enabled / Disabled                                   | Display or Hide the "ESC key" strings during the BIOS boot. Disabling this configuration, no information on how to enter Setup Configuration Utility will be displayed.                                                                                                    |
| Display Boot Logo           | Enabled / Disabled                                   | Enable or display the visualization of a logo during Boot phase                                                                                                    |
| Logo persistence Time (s)   | 0 ÷ 10                                               | This submenu is available only when "Display Boot Logo" is set to Enabled. Forced wait time in seconds during the boot logo visualization. 0 means boot as fast as possible. Even with 0 wait time. UEFI OSes supporting BGRT table will display the logo while booting.                         |
| Network Stack               | Enabled / Disabled                                   | This submenu is available only when "Boot Type" is set to "UEFI Boot type" or "Dual Boot type". When enabled, this option will make available the following Network Stack services: Windows 8 BitLocker Unlock UEFI: IPv4/IPv6 PXE Legacy: PXE OpROM                                             |
| PXE Boot Capability         | Disabled<br>UEFI: IPv4<br>Legacy                     | This submenu is available only when "Network Stack" is Enabled Specifies the PXE (Preboot Execution Environment) Boot possibilities. When Disabled, Network Stack is supported For UEFI, it is possible to support IPv4, IPv6 or both of them In Legacy mode, only Legacy PXE OpROM is supported |
| PXE Boot to LAN             | Enabled / Disabled                                   | This submenu is available only when "Boot Type" is set to "Legacy Boot type".  Disables or enables the possibility for the PXE to perform the boot from LAN.                                                                                                    |
| Power Up in Standby Support | Enabled / Disabled                                   | Disable or enable Power Up in Standby Support. The PUIS feature set allows devices to be powered-up in the Standby power management state to minimize inrush current at power-up and to allow the host to sequence the spin-up of devices.                                                       |
| Add Boot options            | First / Last / Auto                                  | Specifies the position in Boot Order for Shell, Network and Removable Disks                                                                                                    |
| ACPI selection              | Acpi1.0B / Acpi3.0 / Acpi4.0 / Acpi5.0               | Using this menu item is possible to select to which specifications release the ACPI tables must be compliant.                                                                                                    |

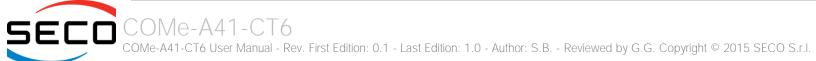

| CD/DVD Rom Boot                     | Enabled / Disabled                                    | Disables or enables booting from CD/DVD                                                                                                    |
|-------------------------------------|-------------------------------------------------------|----------------------------------------------------------------------------------------------------|
| Floppy Disk Boot                    | Enabled / Disabled                                    | Disables or enables booting from Floppy Disks.                                                                                                    |
| USB Boot                            | Enabled / Disabled                                    | Disables or enables booting from USB boot devices.                                                                                                    |
| EFI/Legacy Device Order             | EFI device first<br>Legacy device first<br>Smart Mode | This submenu is available only when "Boot Type" is set to Dual Boot Type.  Determine if boot must happen first through EFI devices or through legacy devices, or in Smart Mode.                                                     |
| Windows® 8 Fast Boot                | Enabled / Disabled                                    | This submenu is available only when "Boot Type" is set to UEFI Boot Type. If enabled, the system firmware does not initialize keyboard and check for firmware menu key.                                                             |
| USB Hot Key Support                 | Enabled / Disabled                                    | This submenu is available only when "Boot Type" is set to UEFI Boot Type and "Windows® 8 Fast Boot" is Enabled.  Enable or disable the support for USB HotKeys while booting. This will decrease the time needed to boot the system |
| Timeout                             | 0 ÷ 60                                                | The number of seconds that the firmware will wait before booting the original default boot selection.                                                                                                    |
| Reset On No Boot Device Found       | Enabled / Disabled                                    | When this option is enabled, the system will reset itself each time that doesn't find any valid boot device, instead of waiting indefinitely that a Boot device is plugged.                                                         |
| Touch Controller To Enter SCU       | Enabled / Disabled                                    | When this option is enabled, it will be possible to use a Touch screen to enter the Setup Configuration Utility, avoiding using additional external keyboard. The Touch detection will be used as hotkey                            |
| Legacy Device Fixed Order           | Enabled / Disabled                                    | Disable or enable fixed boot order for physical devices. Takes effect at the next boot of the board                                                                                                    |
| Fixed Legacy Boot Order<br>Settings | See Submenu                                           | This submenu is available only when "Legacy Device Fixed Order" is enabled.<br>Allows fixing the boot order by physical devices.                                                                                                    |
| EFI                                 | See Submenu                                           | This submenu is available only when "Boot Type" is not set to "Legacy Boot type".  Entering the submenu, will show a list of EFI boot devices. Use F5 and F6 key to change order for boot priority.                                 |
| Legacy                              | See Submenu                                           | This submenu is available only when "Boot Type" is not set to "UEFI Boot type".<br>Allows setting of Legacy Boot Order                                                                                                    |

## 4.6.1 Fixed Legacy Boot Order Settings submenu

| Menu Item                                             | Options                                                       | Description |
|-------------------------------------------------------|---------------------------------------------------------------|-------------|
| First / Second / Third / F<br>Fifth / Sixth / Seventh | Fourth / LAN / EHCI / XHCI / SATA0<br>SATA1 / eMMC / SD / NON | J           |

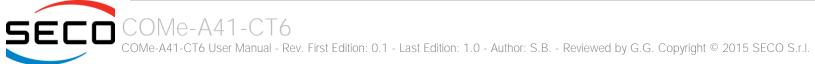

## 4.6.2 Legacy submenu

| Menu Item       | Options                                                                 | Description                                                                                                    |
|-----------------|-------------------------------------------------------------------------|----------------------------------------------------------------------------------------------------|
| Boot Menu       | Normal / Advance                                                        | When set to Normal, this submenu will allow configuring all possible options for Legacy boot. When set to Advance, it will be possible to configure Boot Order only for bootable devices found in the system                                                                 |
| Boot Type Order | Floppy Disk Boot<br>Hard Disk Drive<br>CD/DVD-ROM Drive<br>USB<br>Other | This voice will be selectable only when "Boot menu" is set to "Normal".  The list shown under this item will allows selecting the boot from different devices. Use the + and - Keys to change the boot order priority                                                        |
| Hard Disk Drive | List of HD Drives found connected                                       | This voice will be selectable only when "Boot menu" is set to "Normal".  The list shown under this item will show different Disk drives found connected to the module, therefore changing the boot priority for them. Use the + and - Keys to change the boot order priority |
| USB             | List of USB Disks found connected                                       | This voice will be selectable only when "Boot menu" is set to "Normal".  The list shown under this item will show different Disk drives found connected to the module, therefore changing the boot priority for them. Use the + and - Keys to change the boot order priority |

# 4.7 Exit menu

| Menu Item                | Options | Description                                                                                  |
|--------------------------|---------|----------------------------------------------------------------------------------------------|
| Exit Saving Changes      |         | Exit system setup after saving the changes. F10 key can be used for this operation.          |
| Save Change Without Exit |         | Save all changes made, but doesn't exit from setup utility.                                  |
| Exit Discarding Changes  |         | Exit system setup without saving any changes. ESC key can be used for this operation.        |
| Load Optimal Defaults    |         | Load Optimal Default values for all the setup items.  F9 key can be used for this operation. |
| Load Custom Defaults     |         | Load Custom Default values for all the setup items.                                          |
| Save Custom Defaults     |         | Save Custom Default values for all the setup items.                                          |

# Chapter 5. Appendices

Thermal Design

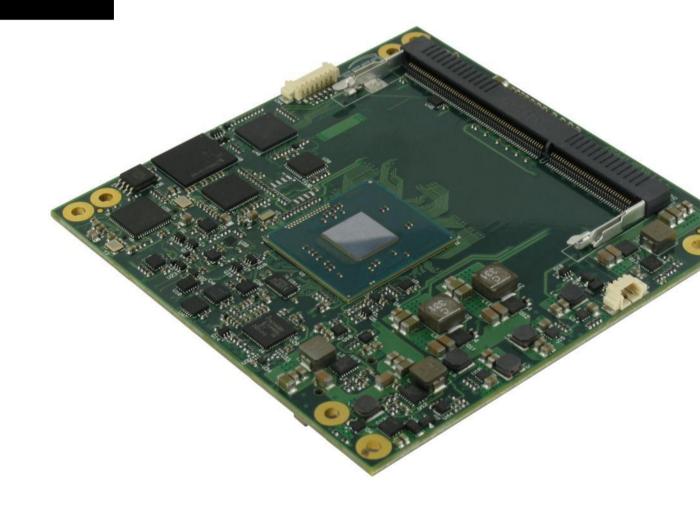

## 5.1 Thermal Design

A parameter that has to be kept in very high consideration is the thermal design of the system.

Highly integrated modules, like COMe-A41-CT6 module, offer to the user very good performances in minimal spaces, therefore allowing the system's minimisation. On the counterpart, the miniaturising of IC's and the rise of operative frequencies of processors lead to the generation of a big amount of heat, that must be dissipated to prevent system hang-off or faults.

COM Express® specifications take into account the use of a heatspreader, which will act only as thermal coupling device between the COM Express® module and an external dissipating surface/cooler. The heatspreader also needs to be thermally coupled to all the heat generating surfaces using a thermal gap pad, which will optimise the heat exchange between the module and the heatspreader.

The heatspreader is not intended to be a cooling system by itself, but only as means for transferring heat to another surface/cooler, like heatsinks, fans, heat pipes and so on.

Conversely, heatsink with fan in some situation can represent the cooling solution. Indeed, when using COMe-A41-CT6 module, it is necessary to consider carefully the heat generated by the module in the assembled final system, and the scenario of utilisation.

Until the module is used on a development Carrier board, on free air, just for software development and system tuning, then a finned heatsink with FAN could be sufficient for module's cooling. Anyhow, please remember that all depends also on the workload of the processor. Heavy computational tasks will generate much heat with all processor versions.

Therefore, it is always necessary that the customer study and develop accurately the cooling solution for his system, by evaluating processor's workload, utilisation scenarios, the enclosures of the system, the air flow and so on. This is particularly needed for industrial grade modules.

SECO can provide COMe-A41-CT6 specific heatspreaders and heatsinks, but please remember that their use must be evaluated accurately inside the final system, and that they should be used only as a part of a more comprehensive ad-hoc cooling solutions.

| Ordering Code  | Description                                     |
|----------------|-------------------------------------------------|
| MA41-DISS-1-PK | COMe-A41-CT6 Heat Spreader (passive), packaged  |
| MA41-DISS-3-PK | COMe-A41-CT6 Active Heatsink with FAN, packaged |

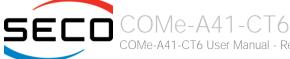

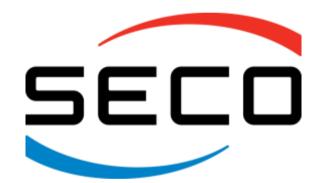

SECO Srl - Via Calamandrei 91 52100 Arezzo - ITALY Ph: +39 0575 26979 - Fax: +39 0575 350210 <u>www.seco.com</u>